# On fait le point sur le DPC

le SFCD et la Team des nouveaux dentistes vous accompagnent et informent

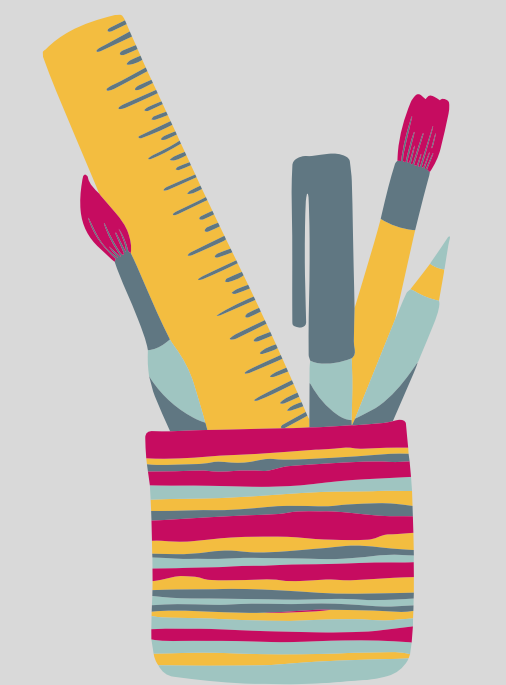

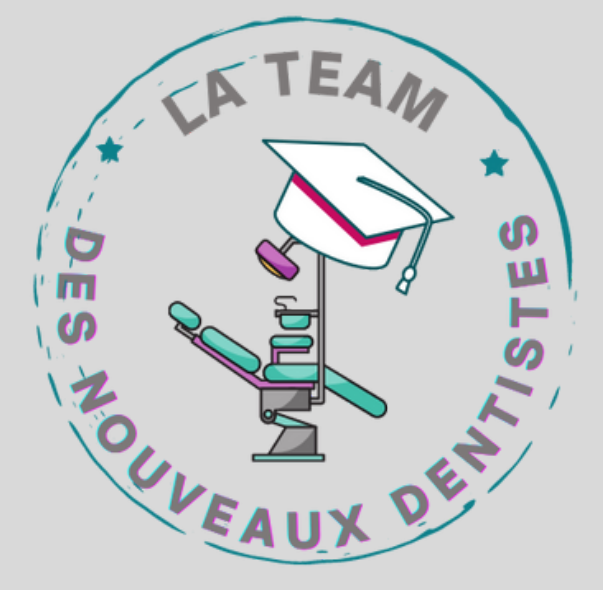

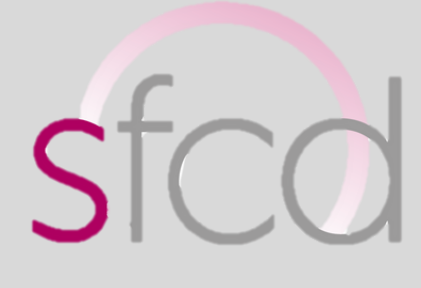

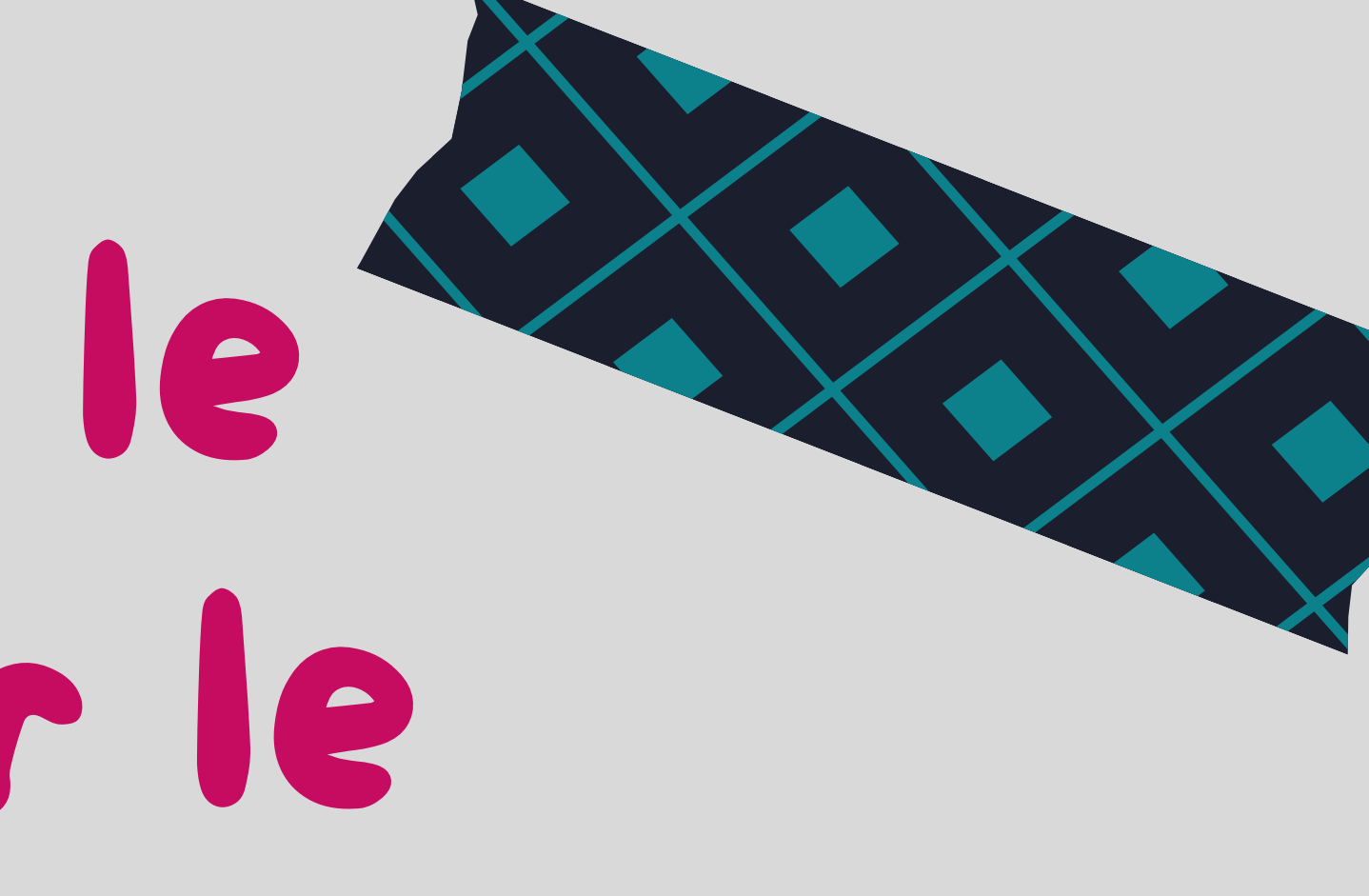

En ce moment les chirurgiens dentistes reçoivent de nombreux mails, courriers ou sms pour les inciter à se mettre à jour de leur DPC :

mais qu 'est-ce que le DPC? est-on obligé.e d'être à jour et comment faire pour l'être?

le Sfcd répond à toutes ces questions

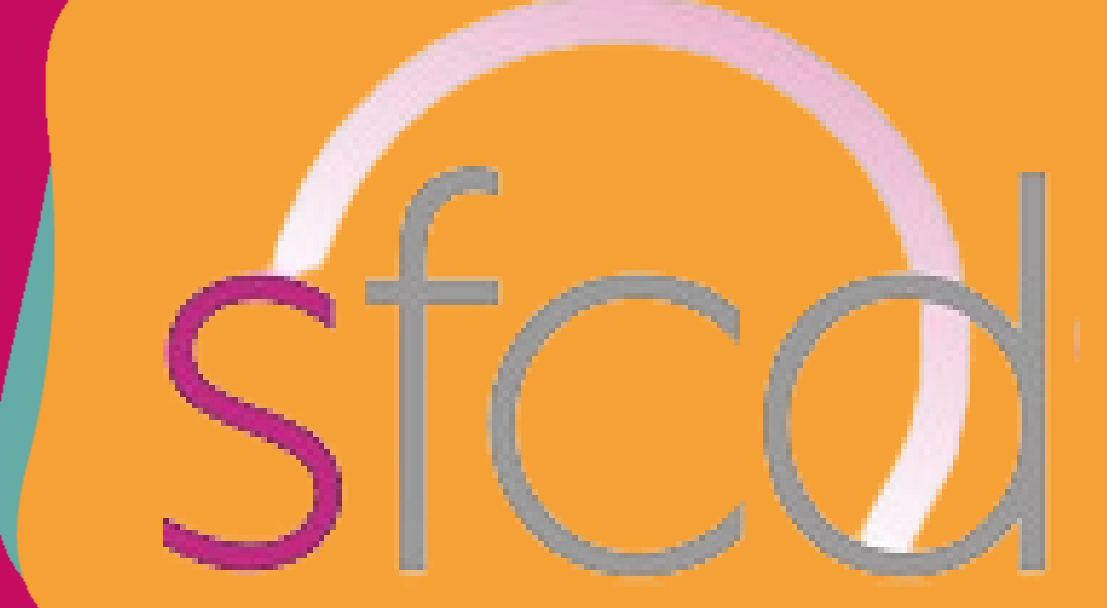

- il regroupe un ensemble d' actions de formation jugées comme
	- prioritaires par les instances décisionnaires
- il est contrôlé de façon triennale et la période actuelle porte sur 2023-2025.

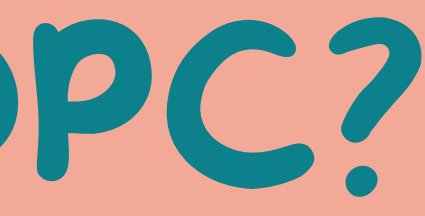

# C'est quoi le DPC?

c 'est le Développement Personnel Continu

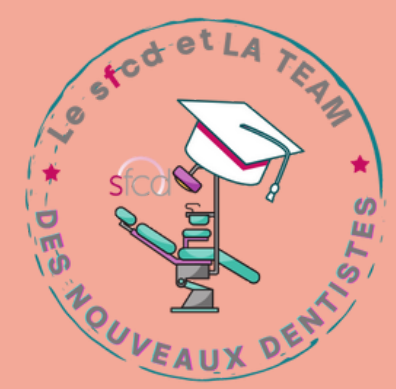

# C'est obligatoire ?

- formation continue (celle qu '
- évaluation des pratiques professionnelles
- gestion des risques donc il faut vérifier sur votre espace que vous avez bien effectué au moins 2 types d' actions parmi les 3 cités ci-dessus. On vous fait un schéma plus clair en suivant!

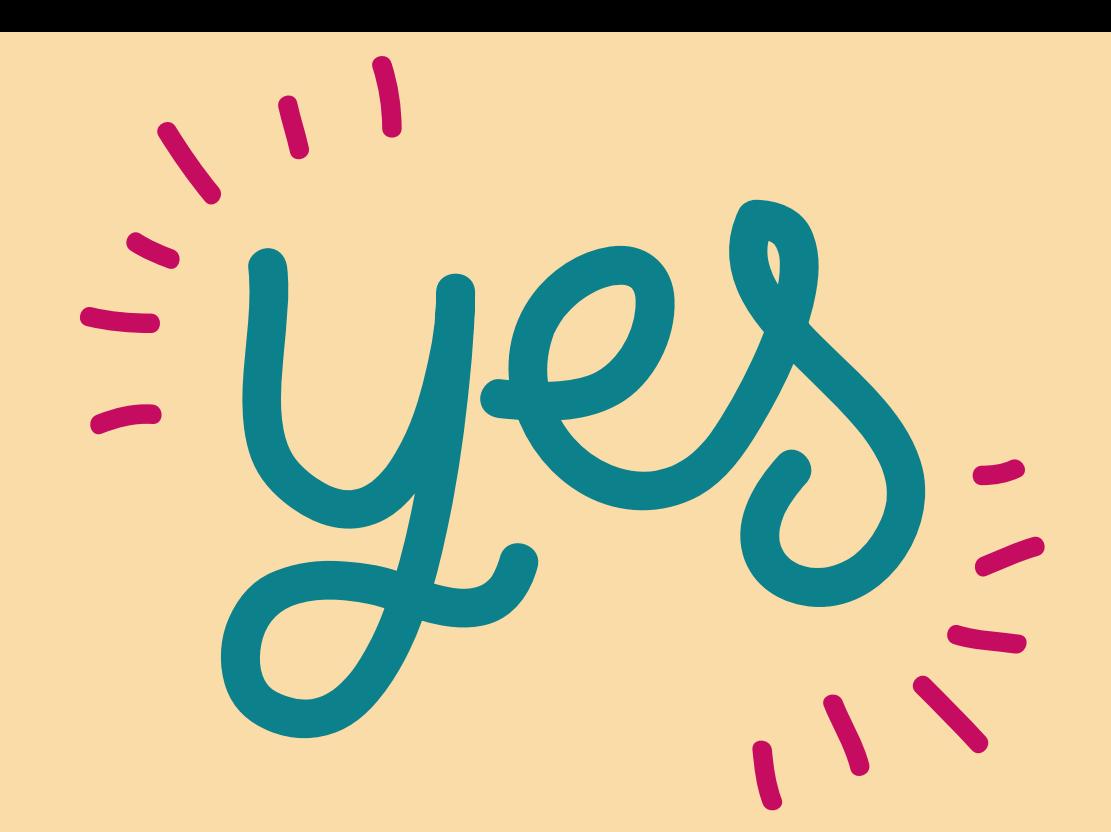

Pendant chaque période triennale tout dentiste doit participer à AU MOINS DEUX TYPES d' actions de DPC :

### on fait le plus facilement)

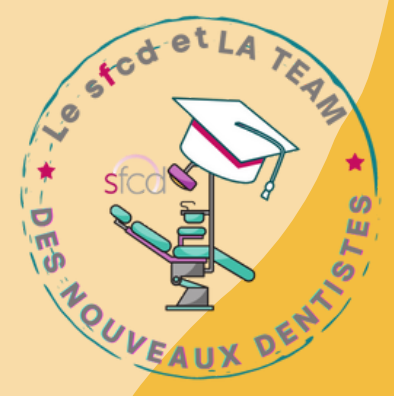

mise à jour janvier 2023

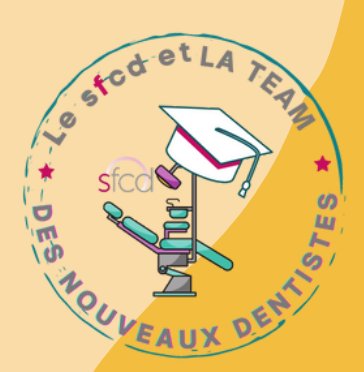

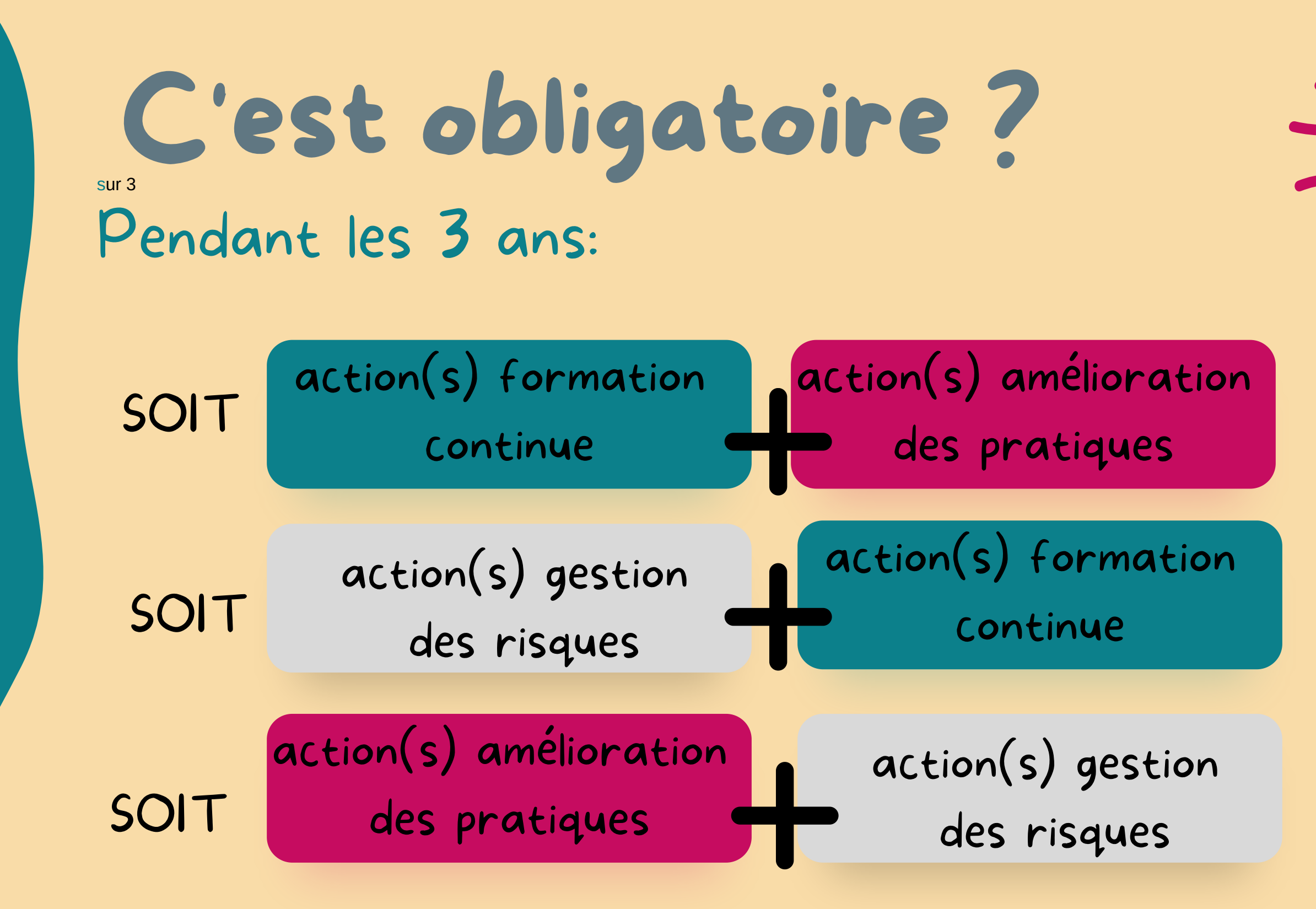

On vous explique plus loin dans ce tuto comment savoir à quel type d' action DPC vous avez ou allez participer.

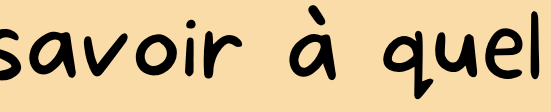

# C'est obligatoire ?

La réalisation du DPC est contrôlée par le conseil de l' ordre qui va donc te signaler ton manquement Cela intervient dans la certification des chirurgiens-dentistes qui aura lieu tous les 6 ans

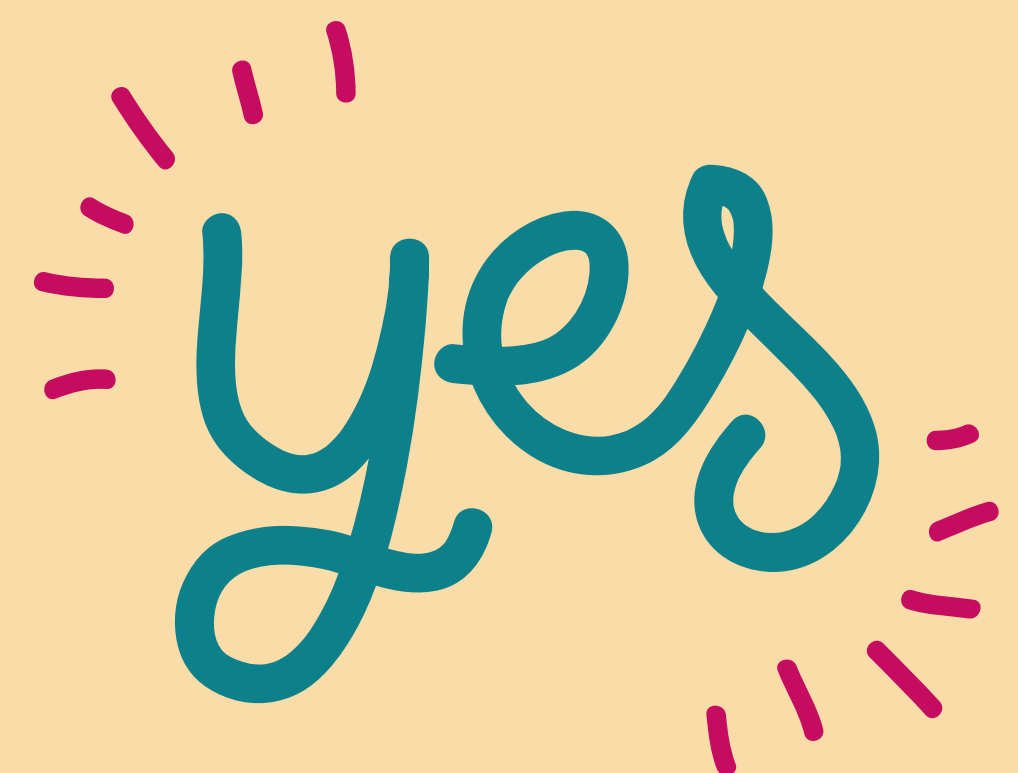

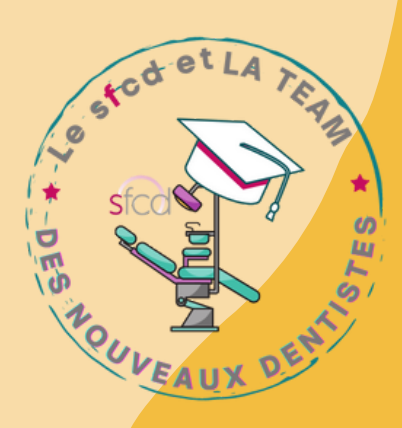

# Maintenant que vous avez compris on vous donne la marche à suivre pour valider toutes les étapes

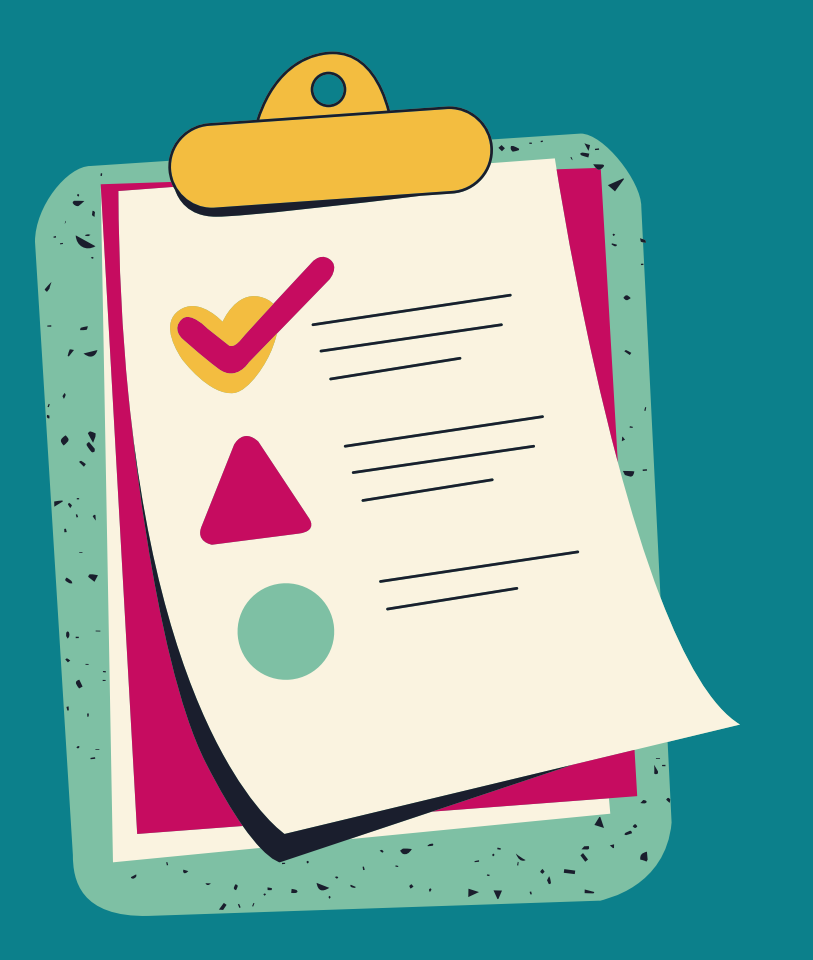

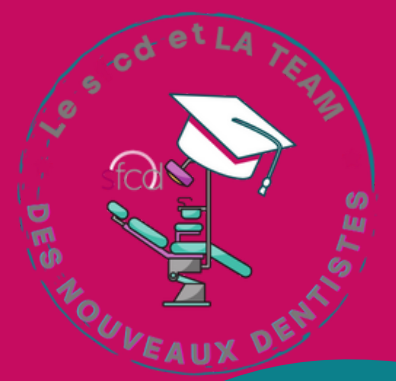

cette étape est à réaliser impérativement avant de chercher à saisir/valider une action dpc

### <sup>1</sup> CRÉER OU METTRE À JOUR SON ESPACE SUR AGENCE DPC

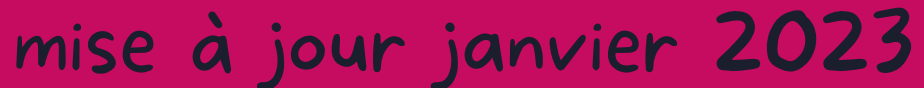

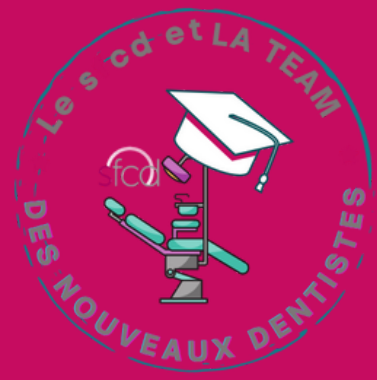

### Créer votre compte DPC, si ce n **'**est déjà fait sur le site https://www.agencedp Cliquer sur « Professionnels de santé » compte et à Mon DP CRÉER OU METTRE À JOUR SON ESP

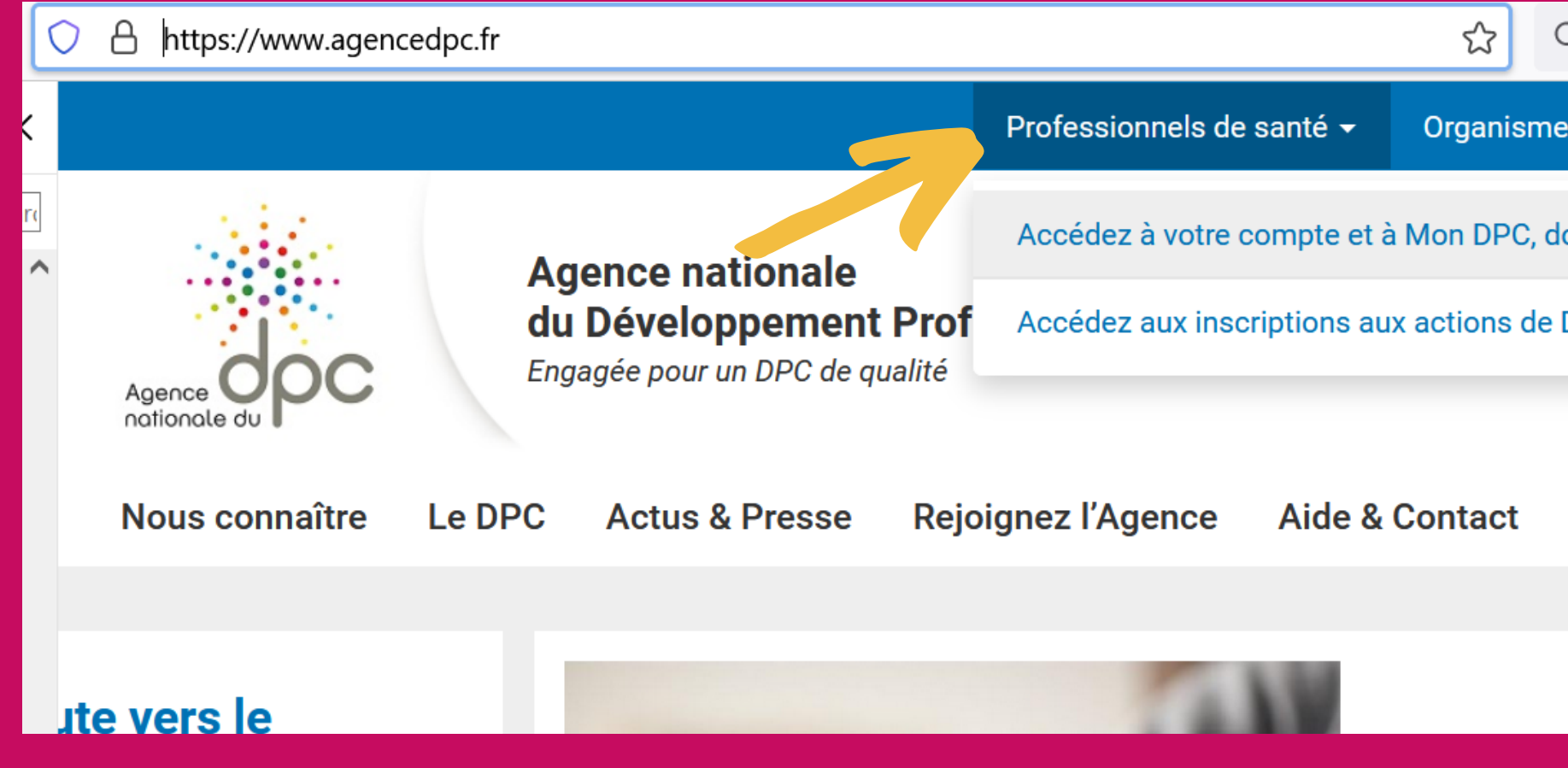

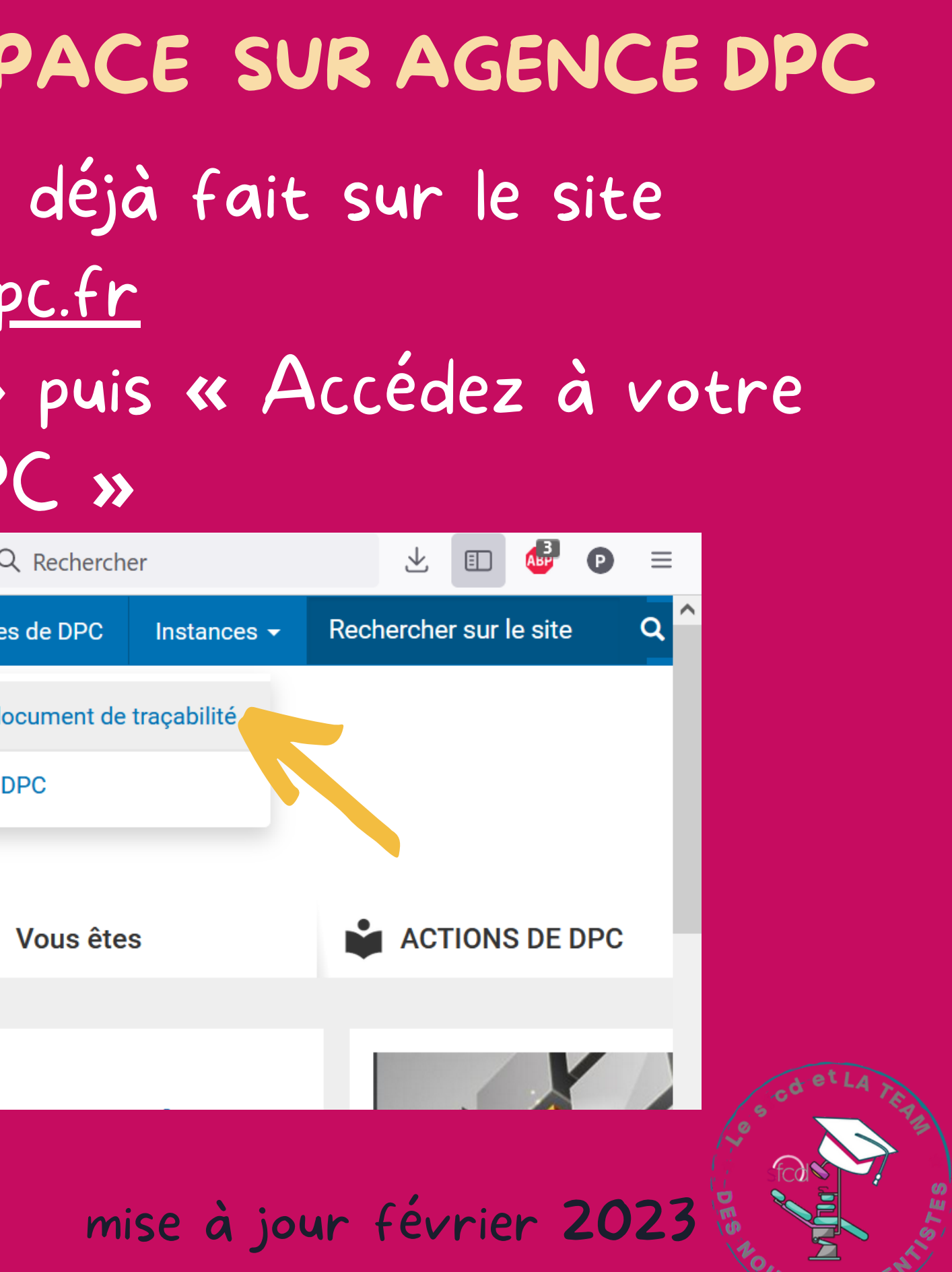

**EAUX P** 

### cliquer sur "Mon compte"

O A https://www.agencedpc.fr/professionnel/ Agence nationale du DPC

1

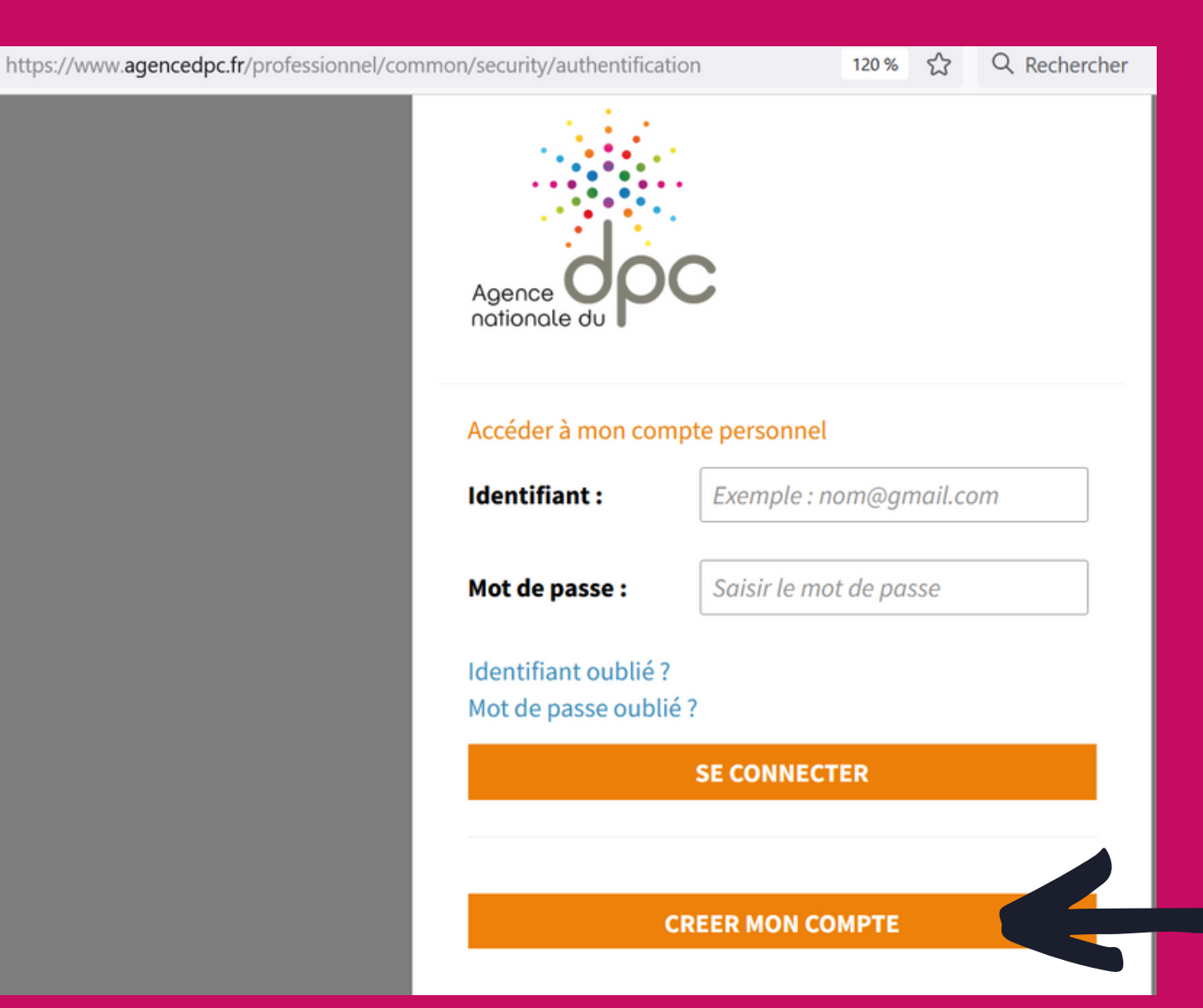

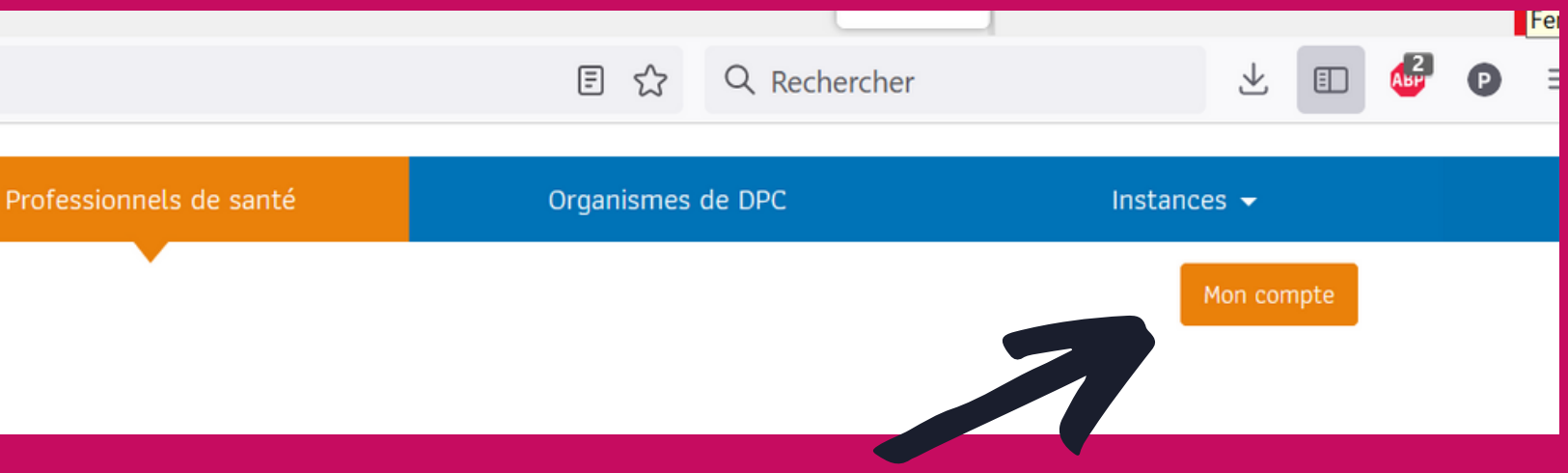

et enfin sur **«** Créer mon compte **»**

peut être l'aviez vous dejà fait alors entrez votre identifiant et votre mot de passe et passez à la diapo suivante....

### CRÉER OU METTRE À JOUR SON ESPACE SUR AGENCE DPC

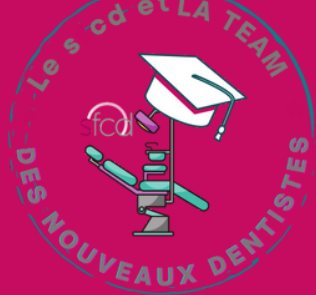

### Compléter les informations et valider votre compte

1

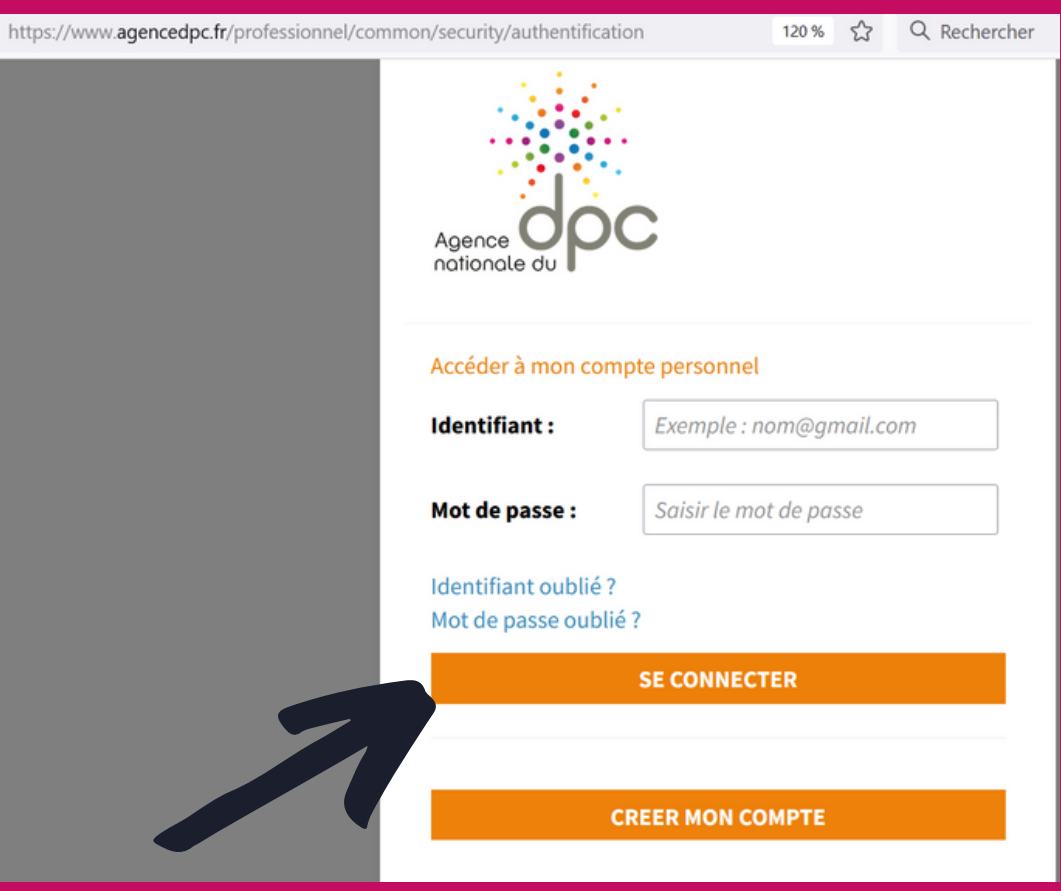

#### Ensuite se connecter sur votre compte

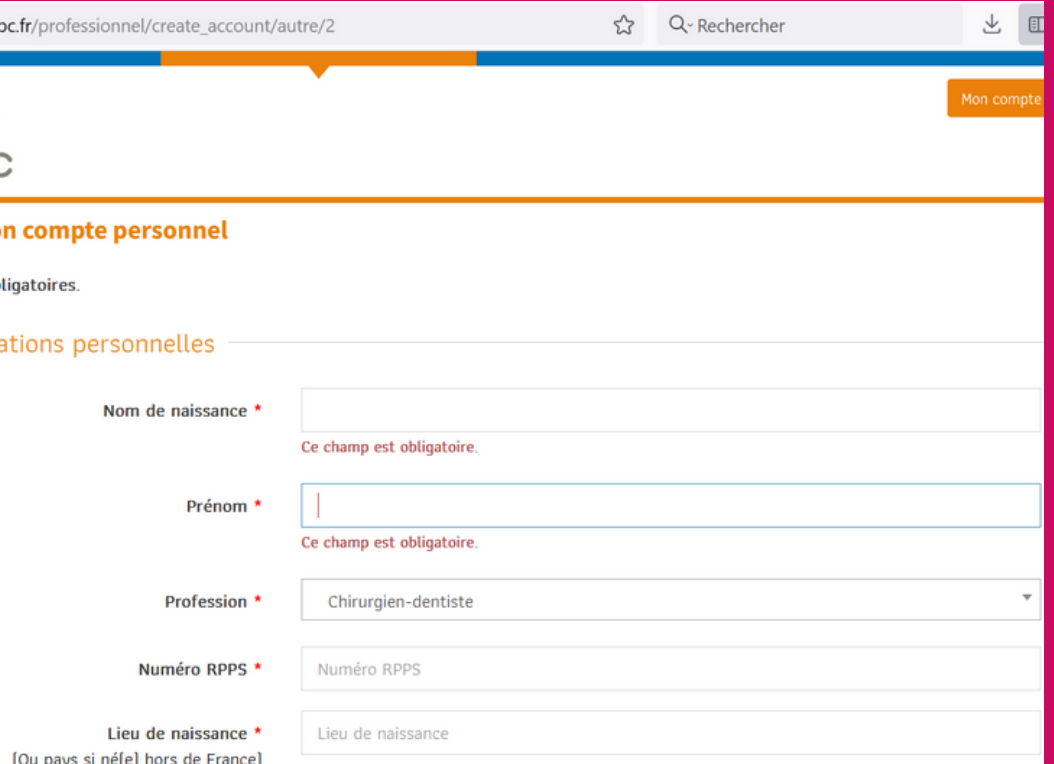

### CRÉER OU METTRE À JOUR SON ESPACE SUR AGENCE DPC

Chamns o

Inform:

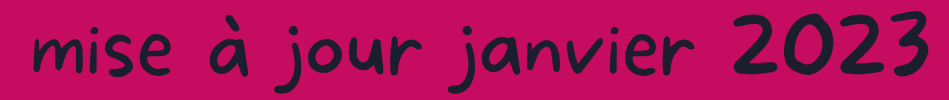

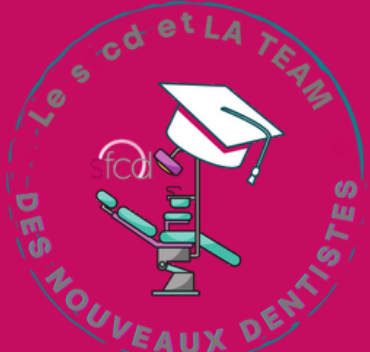

### CRÉER OU METTRE À JOUR SON ESPACE SUR AGENCE DPC

Cliquer sur la flèche à côté du nom puis sur "informations financières" qui apparait

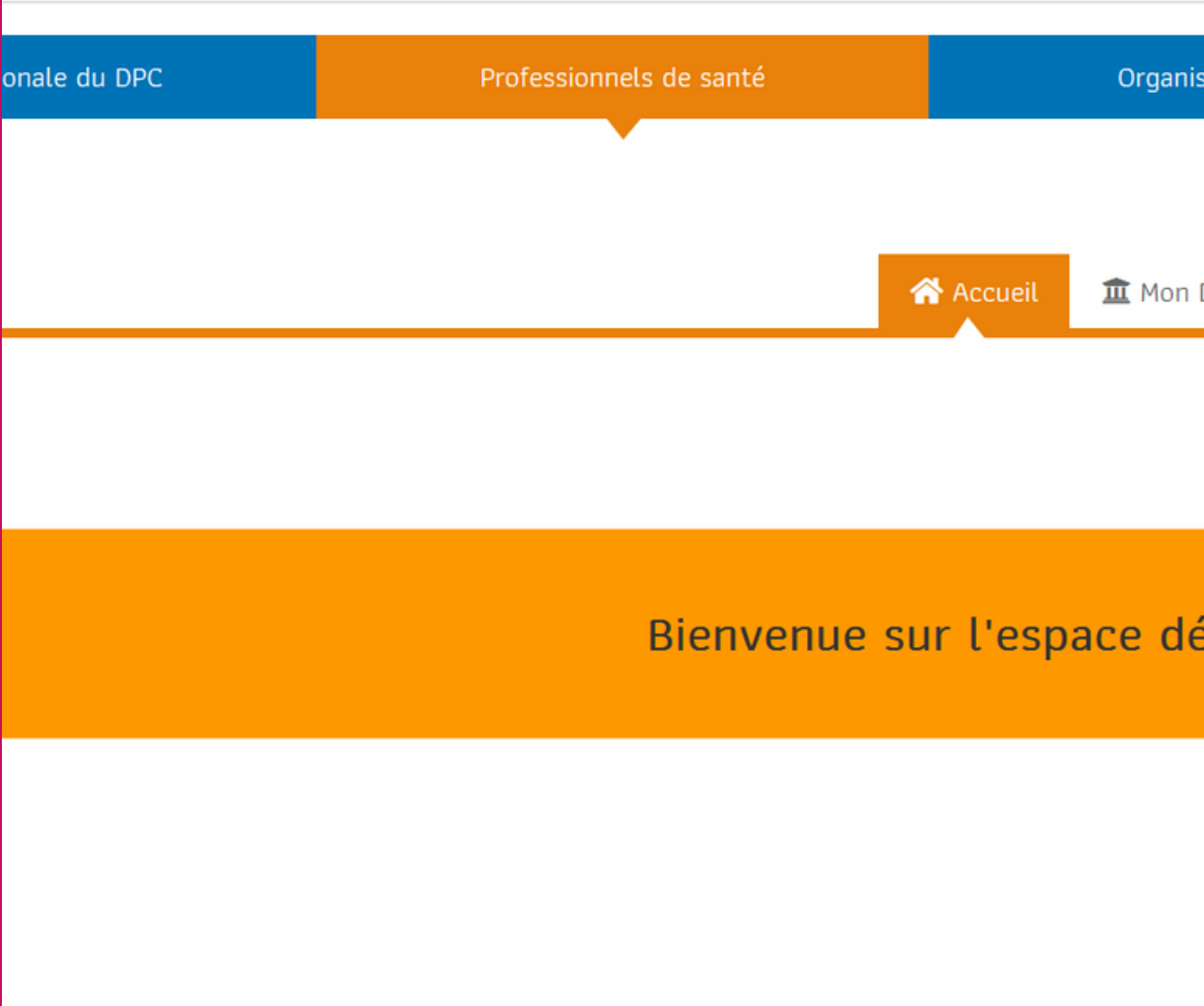

A https://www.agencedpc.fr/professionnel/profil/

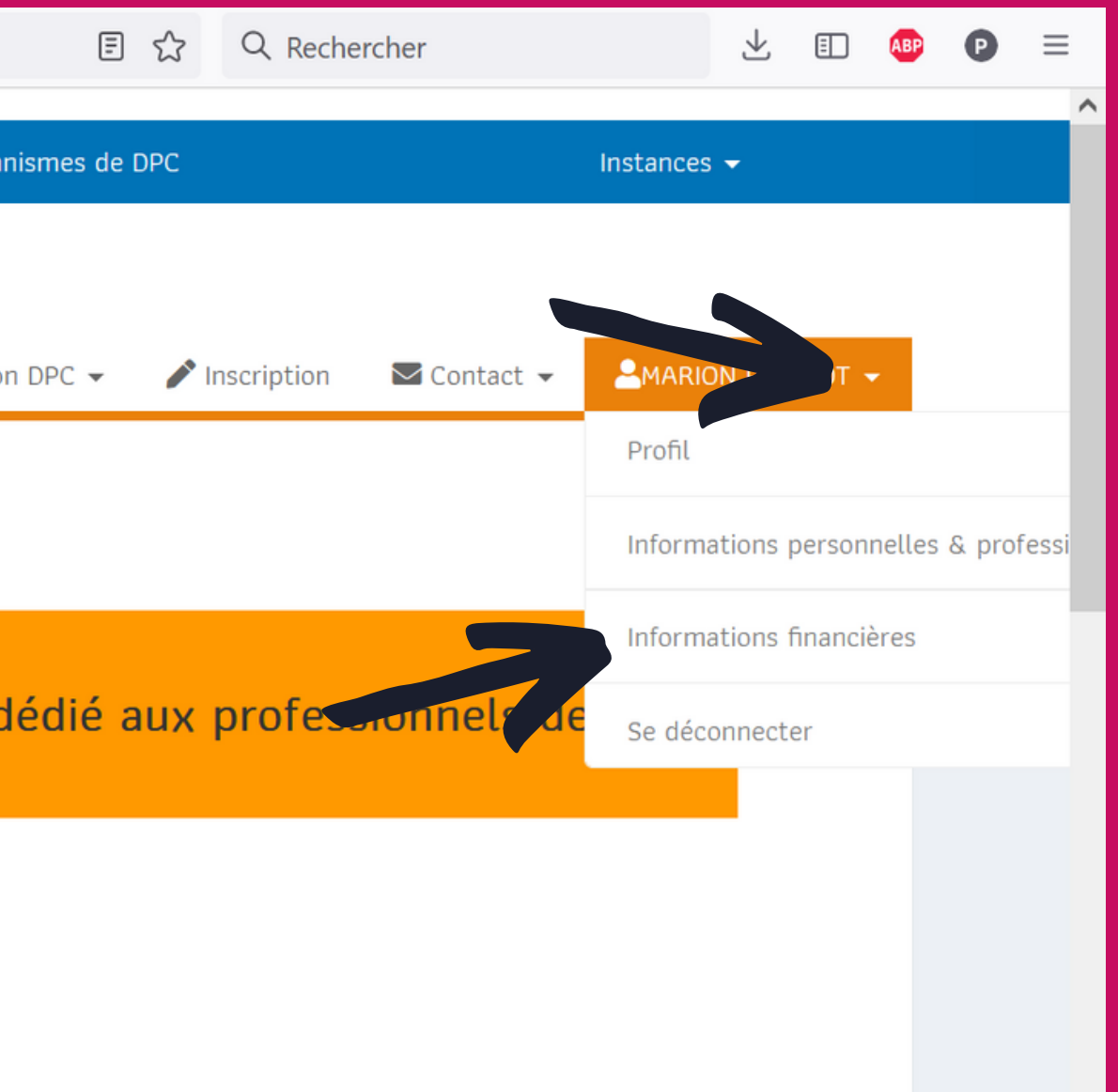

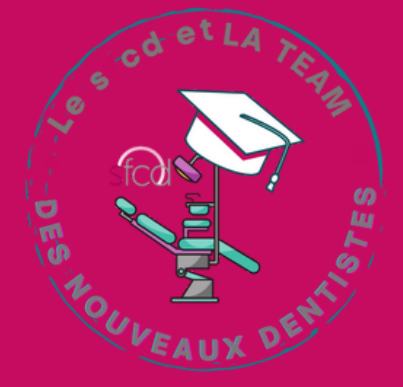

Cocher la première case afin de percevoir une prise en charge de votre action DPC et une indemnité pour compenser le temps passé à cette formation

1

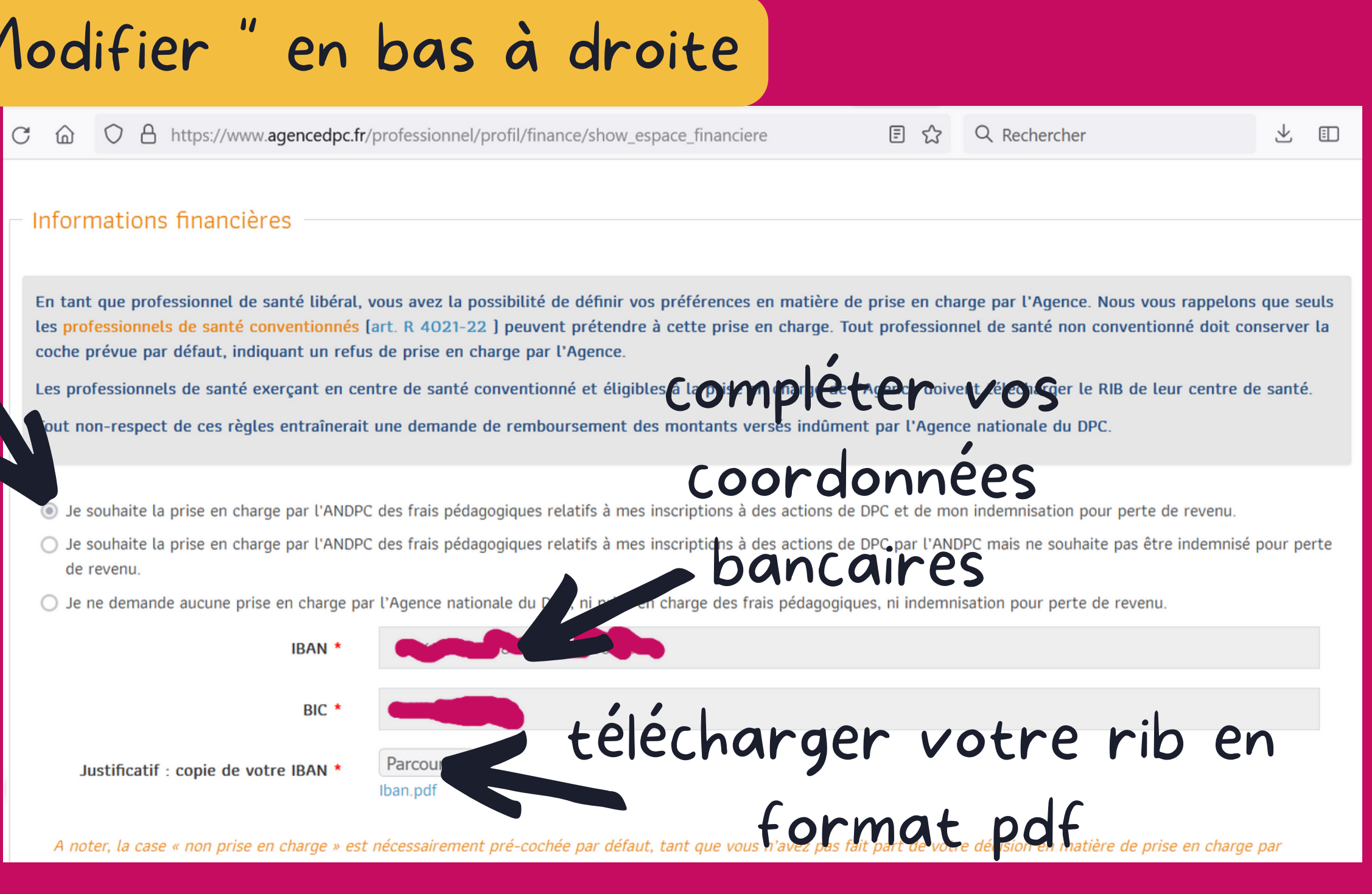

et "Valider " en bas à droite

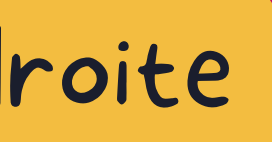

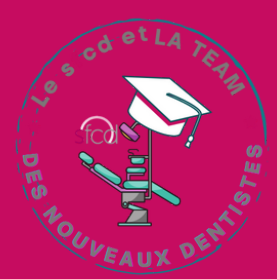

#### cliquer sur "Modifier " en bas à droite

### CRÉER OU METTRE À JOUR SON ESPACE SUR AGENCE DPC

2

Cliquer sur la flèche à côté du nom puis sur "Profil" qui apparait

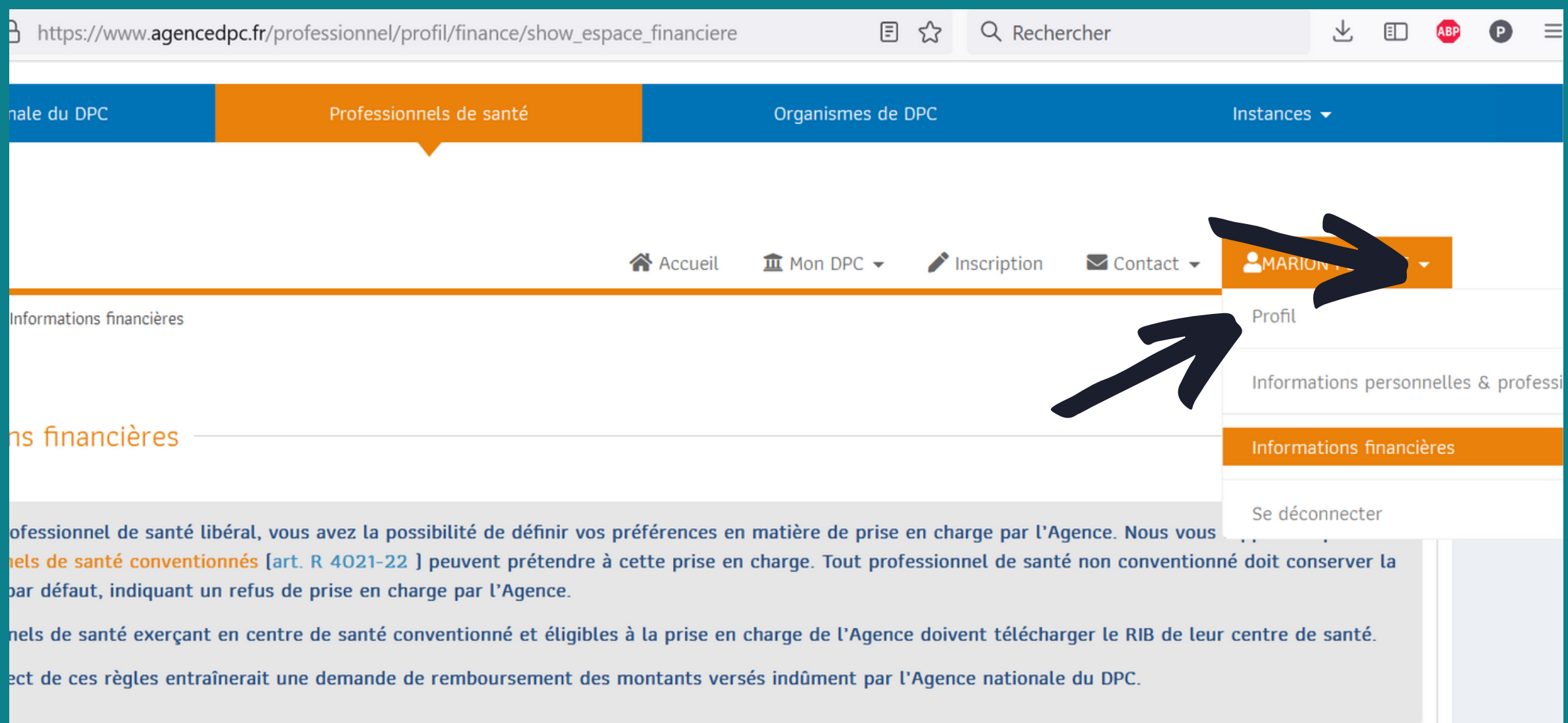

PREMETTRE AU CONSEIL DE L'ORDRE D'ACCÉDER À VOS ACTIONS DPC Etape à vérifier même si vous aviez déjà créé votre espace sur

agence DPC car cela vous évitera d' avoir à envoyer tous les 3 ans votre relevé au Conseil de l'Ordre

Si ce n ' est pas les cas, cliquer sur "Modifier" en bas à droite, cocher la case et cliquer en bas à droite sur "Enregistrer "

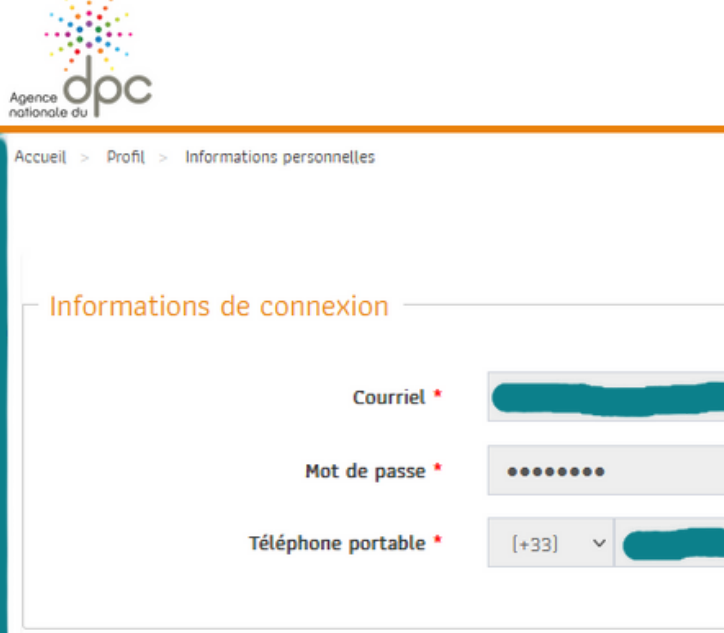

Préférences

al J'autorise l'Agence nationale du DPC à communiquer les données sélection contrôle de mon obligation (Ordre, ARS ou service de santé des Armées) à le faire automatiquement et décochez la case, vous devrez impérativer

I J'accepte de recevoir des informations (newsletter et alerte) de la part de

#### 2 PREMETTRE AU CONSEIL DE L'ORDRE D'ACCÉDER À VOS ACTIONS DPC

Vérifiez que vos coordonnées sont bonnes et que la case "J**'** autorise l**'**Agence nationale du DPC à communiquer les données sélectionnées dans ma synthèse......." est cochée.

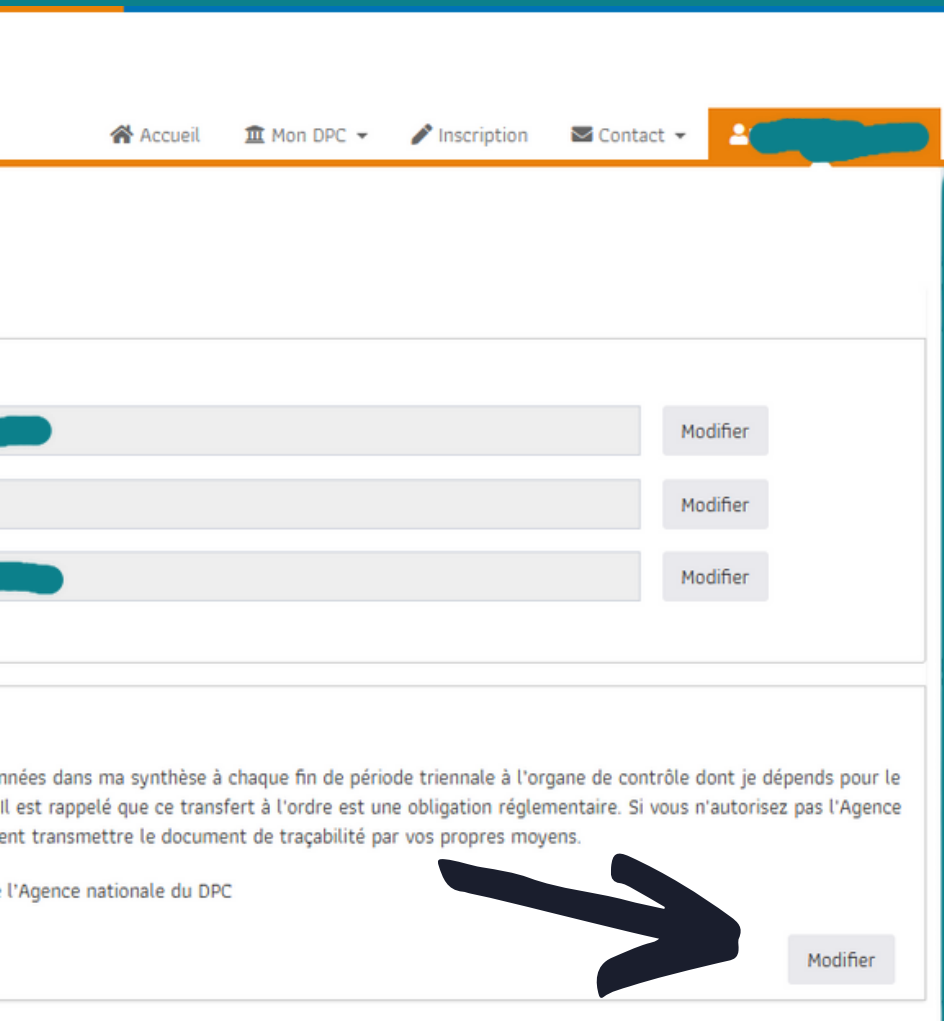

2

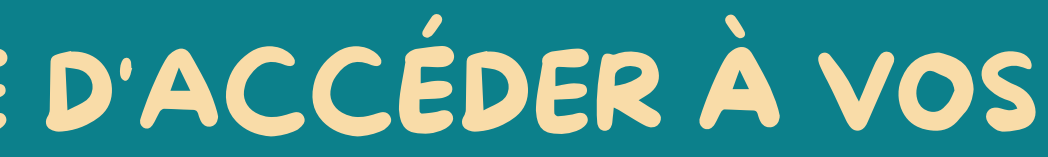

Cliquer sur la flèche à coté du nom puis sur "Se déconnecter" qui apparait

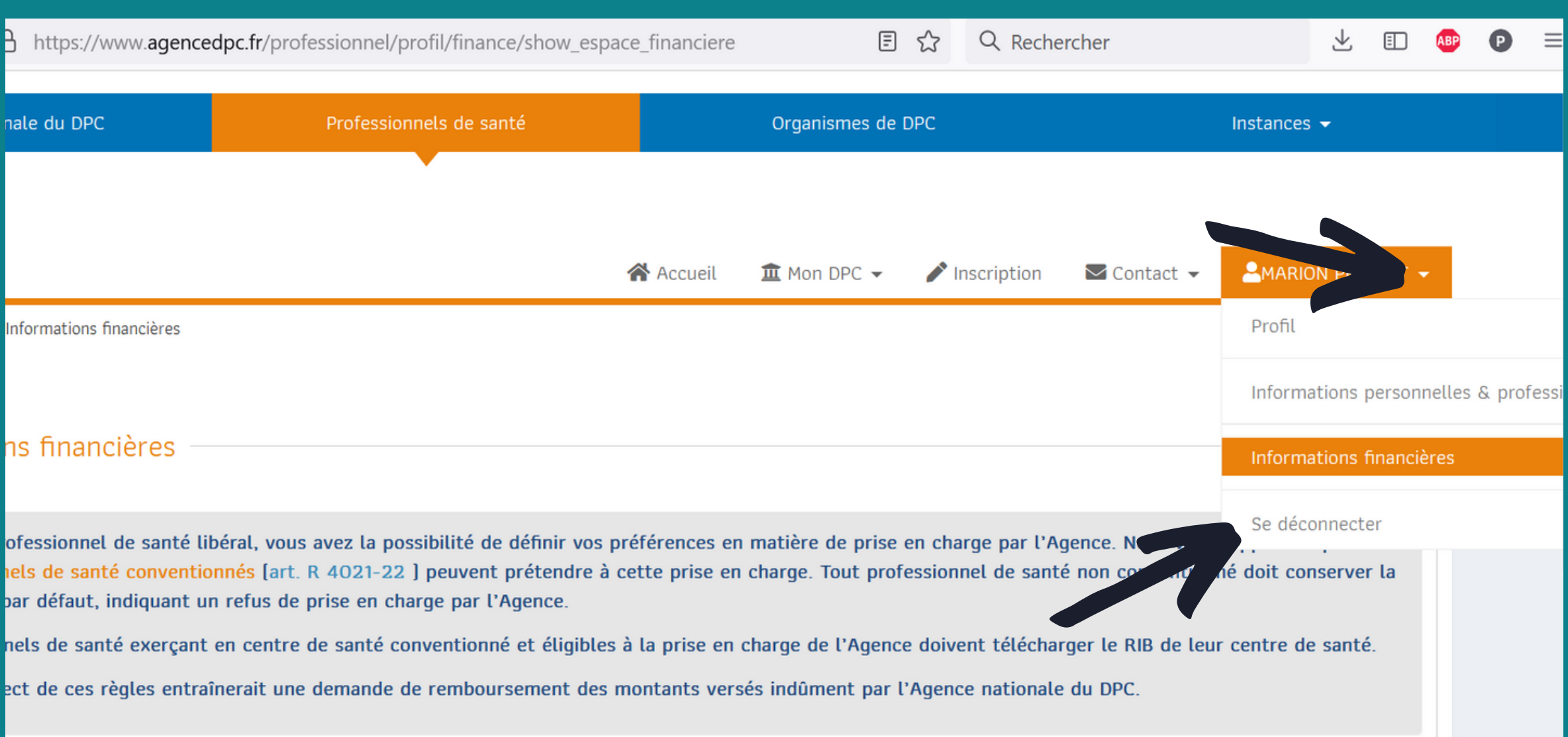

### PREMETTRE AU CONSEIL DE L'ORDRE ACTIONS DPC

### C'EST FAIT ON SE DECONNECTE DE CE PORTAIL !

Et maintenant vous pouvez vérifier vos actions DPC ou vous inscrire à d' autres sur le 2éme portail (et oui il y en a 2...) 3

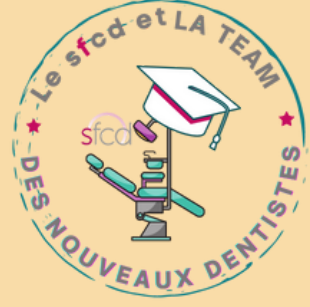

#### Compléter vos identifiants (qui sont les mêmes que sur le portail de l' agence dpc)

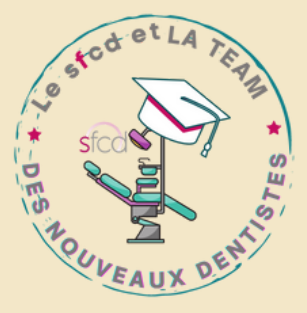

## 3 VALIDER ET SUIVRE SES ACTIONS DPC SUR MONDPC se rendre sur le portail <https://www.mondpc.fr/>

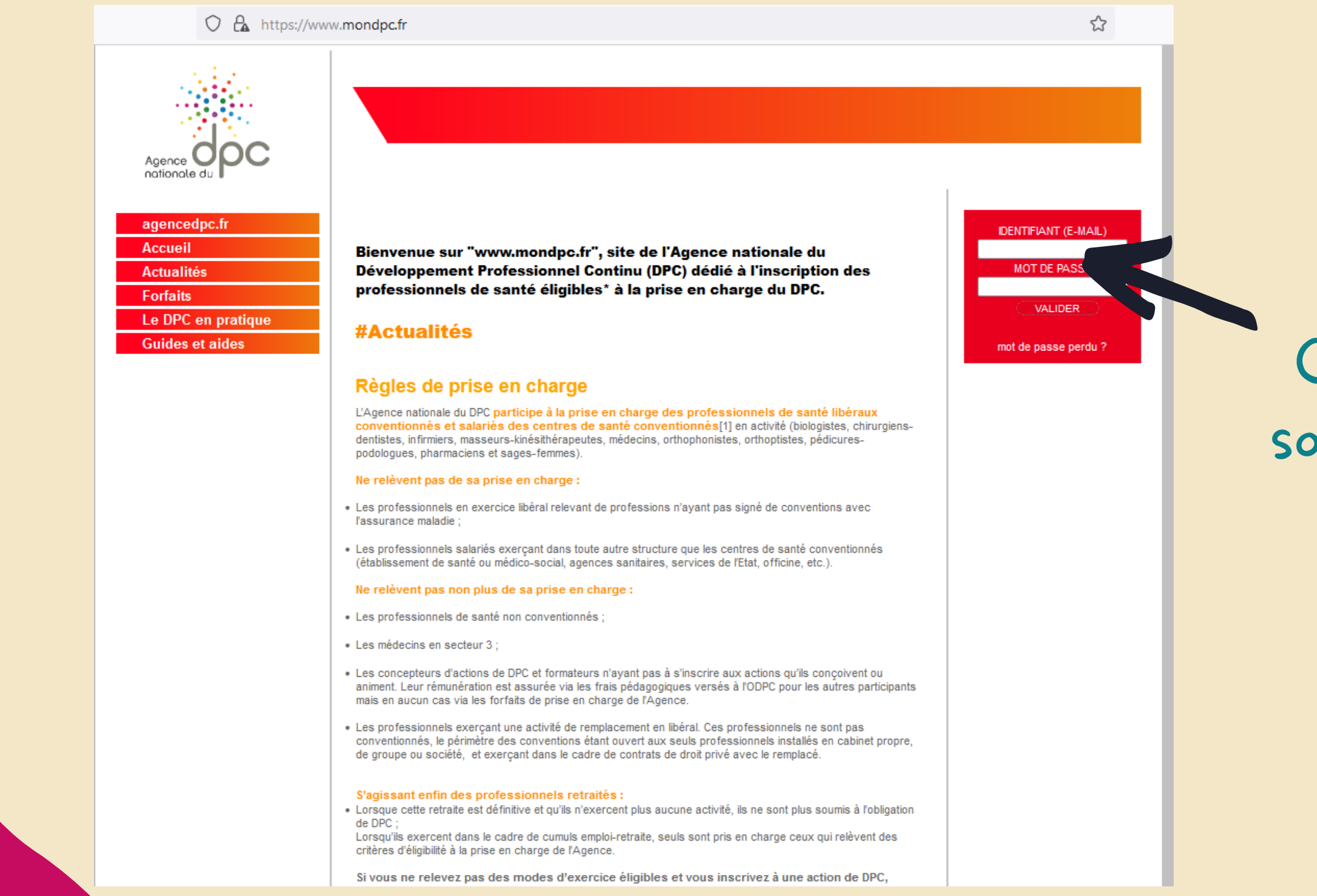

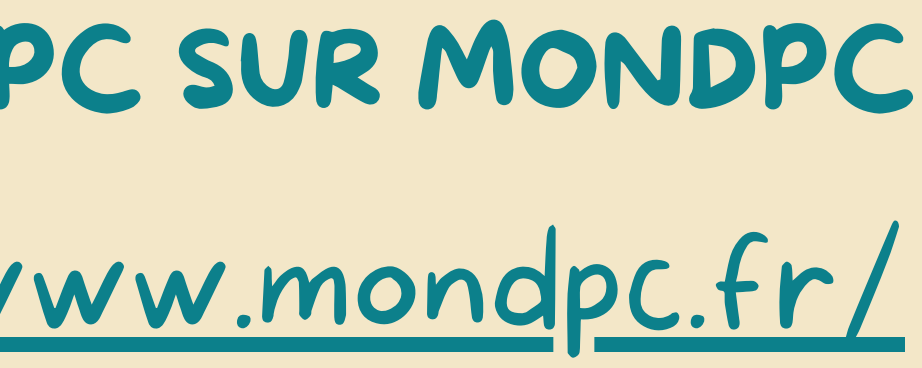

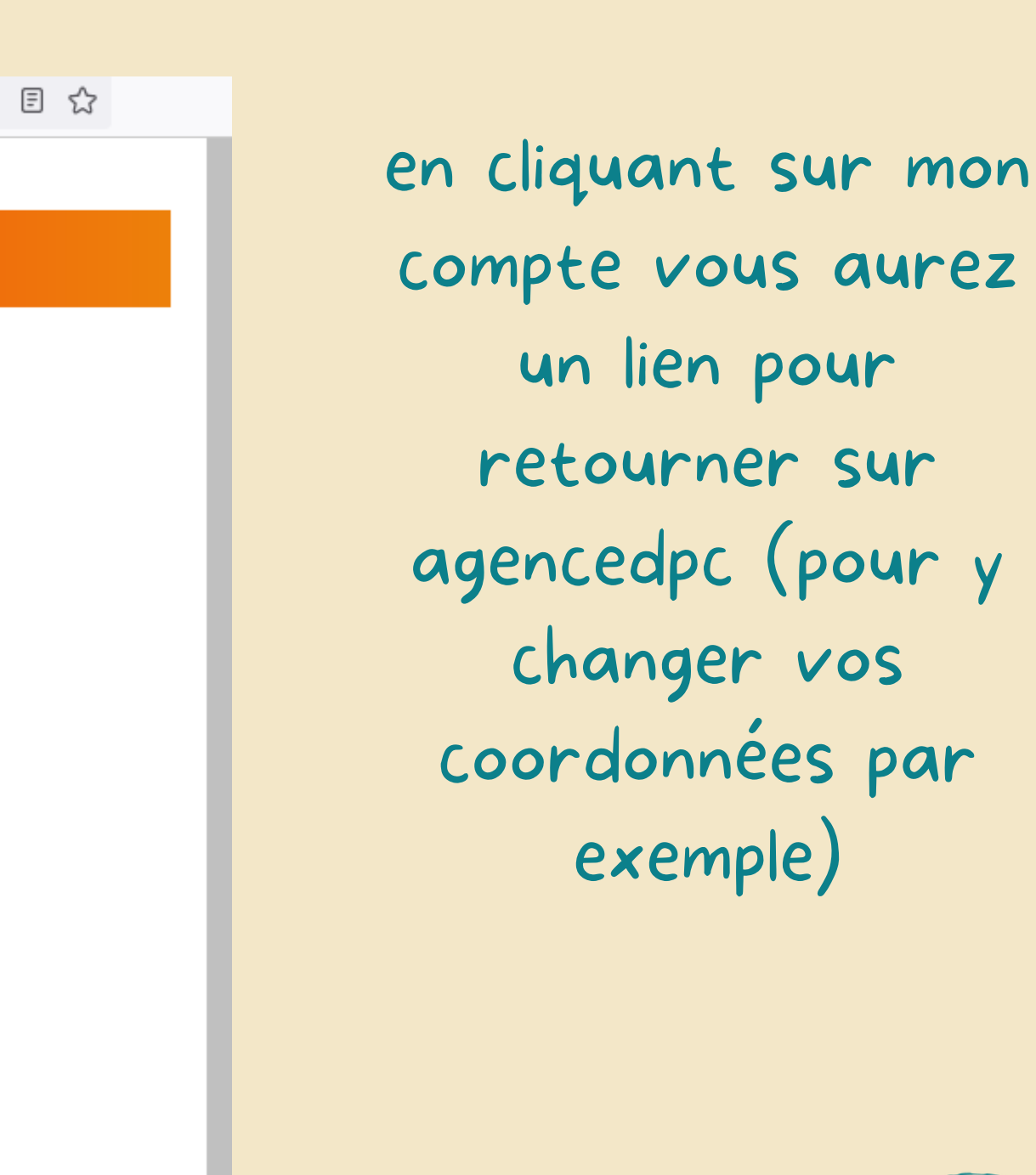

### 3 VALIDER ET SUIVRE SES ACTIONS DPC SUR MONDPC

O A https://www.mondpc.fr/index.php/mondpc/espace\_personnel

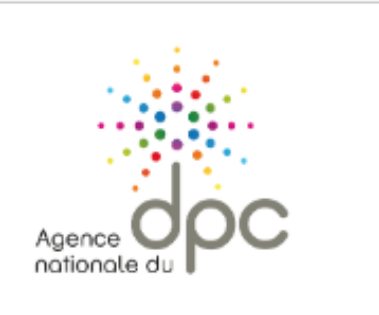

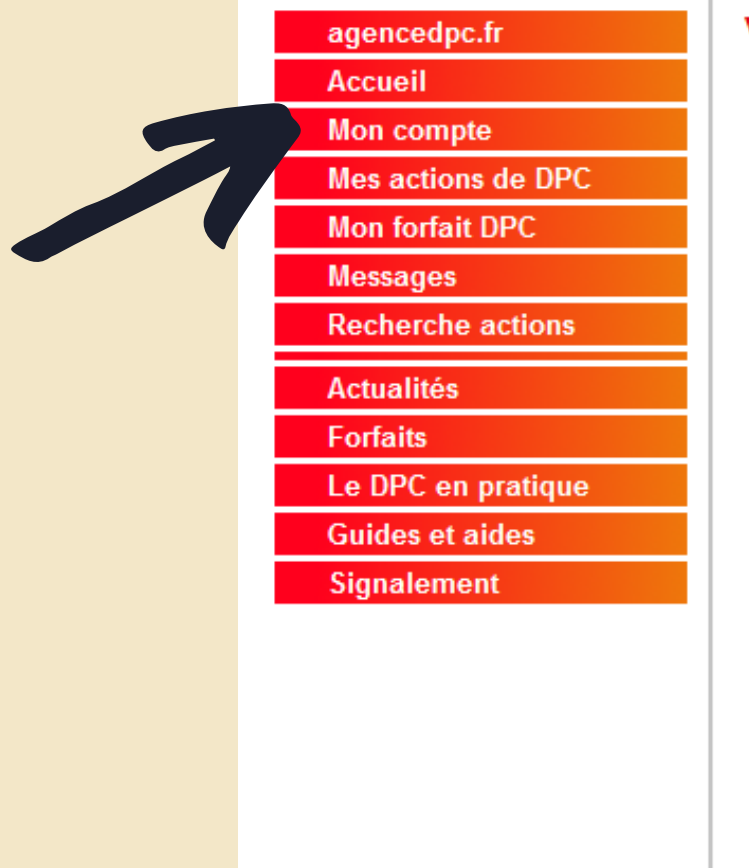

docteur@marionpetelot.fr | dernière connexion le 28/04/2022 14:37 - Déconnexion

#### **VOS MESSAGES EN ATTENTE**

#### 23/12/2021 : Information concernant les actions de tutorat

Les sections professionnelles des IDE, masseurs-kinésithérapeutes, orthophonistes, orthoptistes et pédicures-podologues ont décidé de limiter à 14H le droit de tirage en hors quota pour les actions relatives au tutorat de stage.

Pour toute action sur cette thématique dont la durée dépasserait 14H, la règle est d'imputer la durée restante sur le quota individuel du professionnel. Attention donc, pour tous les professionnels qui feraient le choix de s'inscrire à une action de tutorat de stage de 28H en 2022, l'intégralité du forfait individuel sera consommé et rendra impossible la prise en charge d'une inscription sur une autre thématique.

L'Agence a en revanche constaté un bug informatique : à ce stade, pour les professionnels qui ont souhaité s'y inscrire, les heures excédant la durée de 14H ne s'imputent pas sur le forfait. Nous allons donc corriger cela le plus rapidement possible

En attendant, pour chacune de vos inscriptions à une action de tutorat nous interviendrons manuellement pour permettre la prise en charge des 14H sur votre quota individuel. Vous pouvez donc vous inscrire sans risque

Attention en revanche si vous vous inscriviez entretemns à

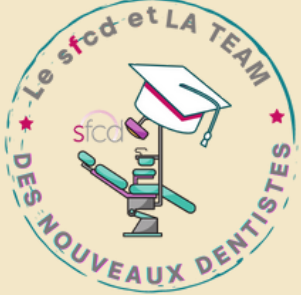

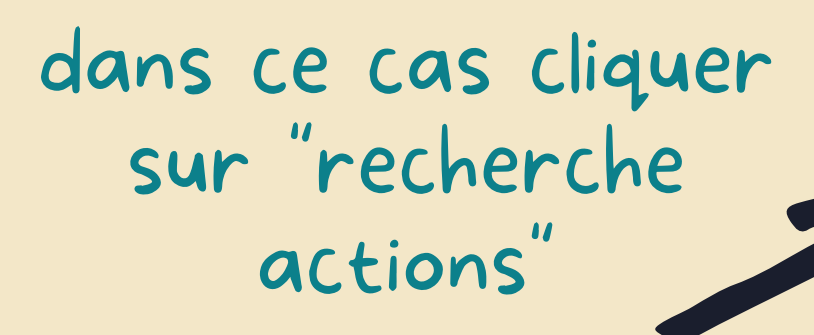

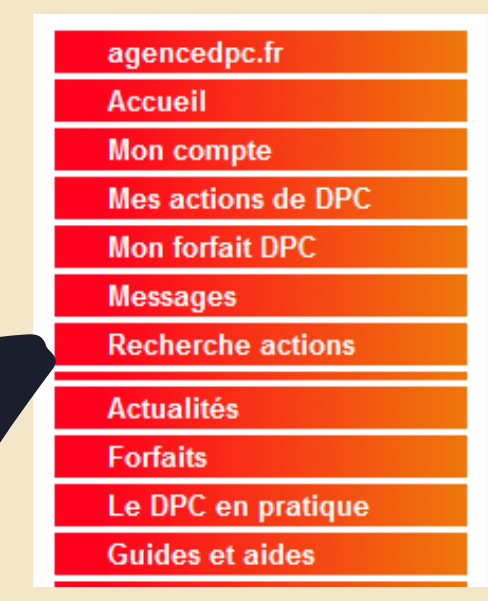

#### **VOS MESSAGES EN ATTENTE**

#### 23/12/2021 : Information concernant les actions de tutorat

Les sections professionnelles des IDE, masseurs-kinésithérapeutes, orthophonistes, orthoptistes et pédicures-podologues ont décidé de limiter à 14H le droit de tirage en hors quota pour les actions relatives au tutorat de stage.

Pour toute action sur cette thématique dont la durée dépasserait 14H. la règle est d'imputer la durée restante sur le quota individuel du professionnel. Attention donc, pour tous les professionnels qui feraient le choix de s'inscrire à une action de tutorat de stage de 28H en 2022, l'intégralité du forfait individuel sera consommé et rendra impossible la prise en charge d'une inscription sur UBA SUÉES ÉRÁMSÉRUA

### 3 VALIDER ET SUIVRE SES ACTIONS DPC SUR MONDPC ENREGISTER UNE ACTION DPC

## est lui

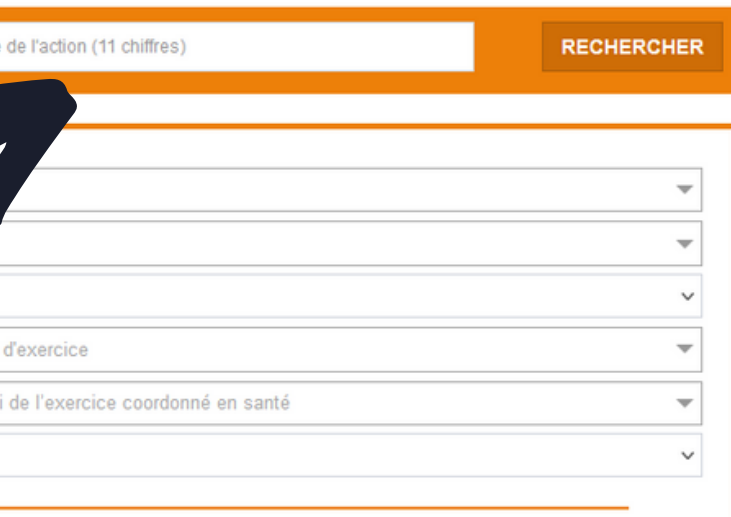

- Soit votre organisme de formation se fait payer directement par le DPC et c 'qui gère l'inscription que vous pourrez vérifier en suivant l'étape de la diapo suivante
- Soit vous devez vous enregistrer vous même

recherchez votre formation (souvent via le numéro de l' organisme (99BR pour FFCD) ou la référence de l' action de votre organisme de formation

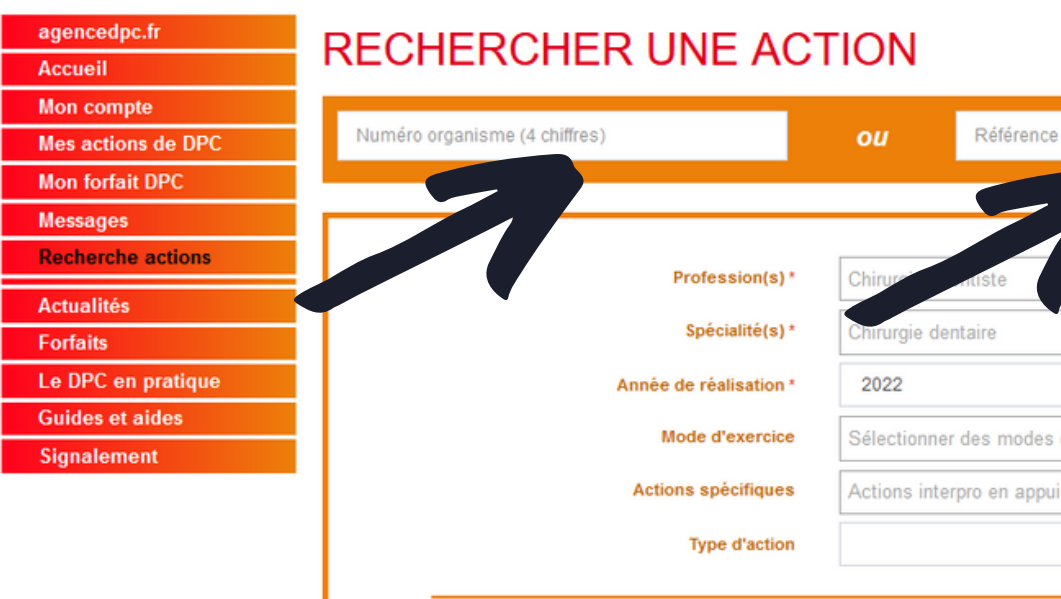

cliquer sur "s'inscrire" et " valider "

en cliquant sur "Mon forfait DPC" va paraitre la liste des actions passées, en cours de traitement et en attente "

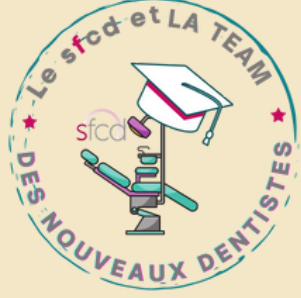

### 3 VALIDER ET SUIVRE SES ACTIONS DPC SUR MONDPC RETROUVER VOS ACTIONS DPC ET SUIVRE LEUR AVANCEMENT

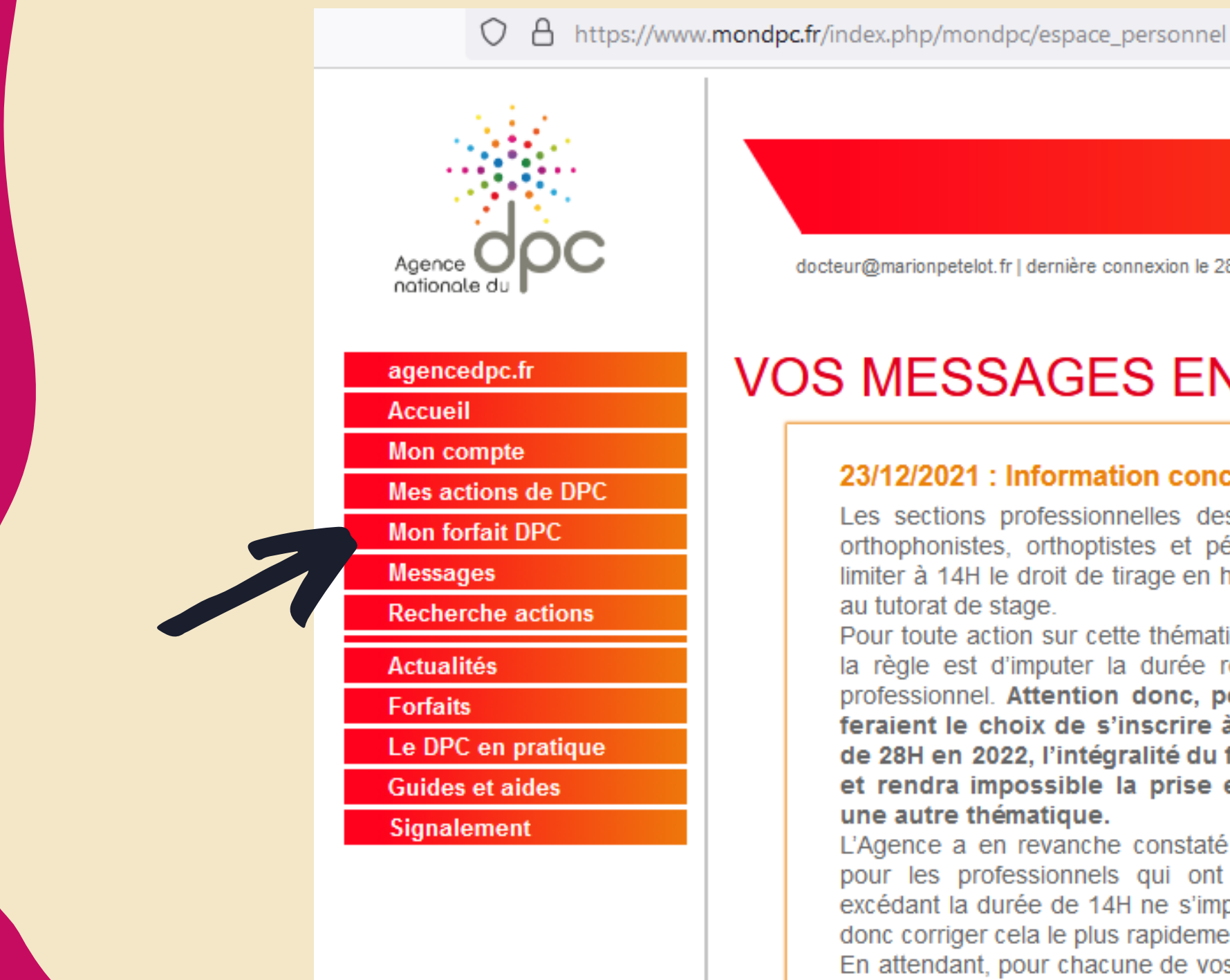

docteur@marionpetelot.fr | dernière connexion le 28/04/2022 14:37 - Déconn

#### **VOS MESSAGES EN ATTENT**

#### 23/12/2021 : Information concernant les action

Les sections professionnelles des IDE, masseurs-ki orthophonistes, orthoptistes et pédicures-podologue; limiter à 14H le droit de tirage en hors quota pour les au tutorat de stage.

Pour toute action sur cette thématique dont la durée la règle est d'imputer la durée restante sur le quo professionnel. Attention donc, pour tous les prof feraient le choix de s'inscrire à une action de tu de 28H en 2022, l'intégralité du forfait individuel s et rendra impossible la prise en charge d'une une autre thématique.

L'Agence a en revanche constaté un bug informatique pour les professionnels qui ont souhaité s'y insc excédant la durée de 14H ne s'imputent pas sur le fo donc corriger cela le plus rapidement possible.

En attendant, pour chacune de vos inscriptions à une

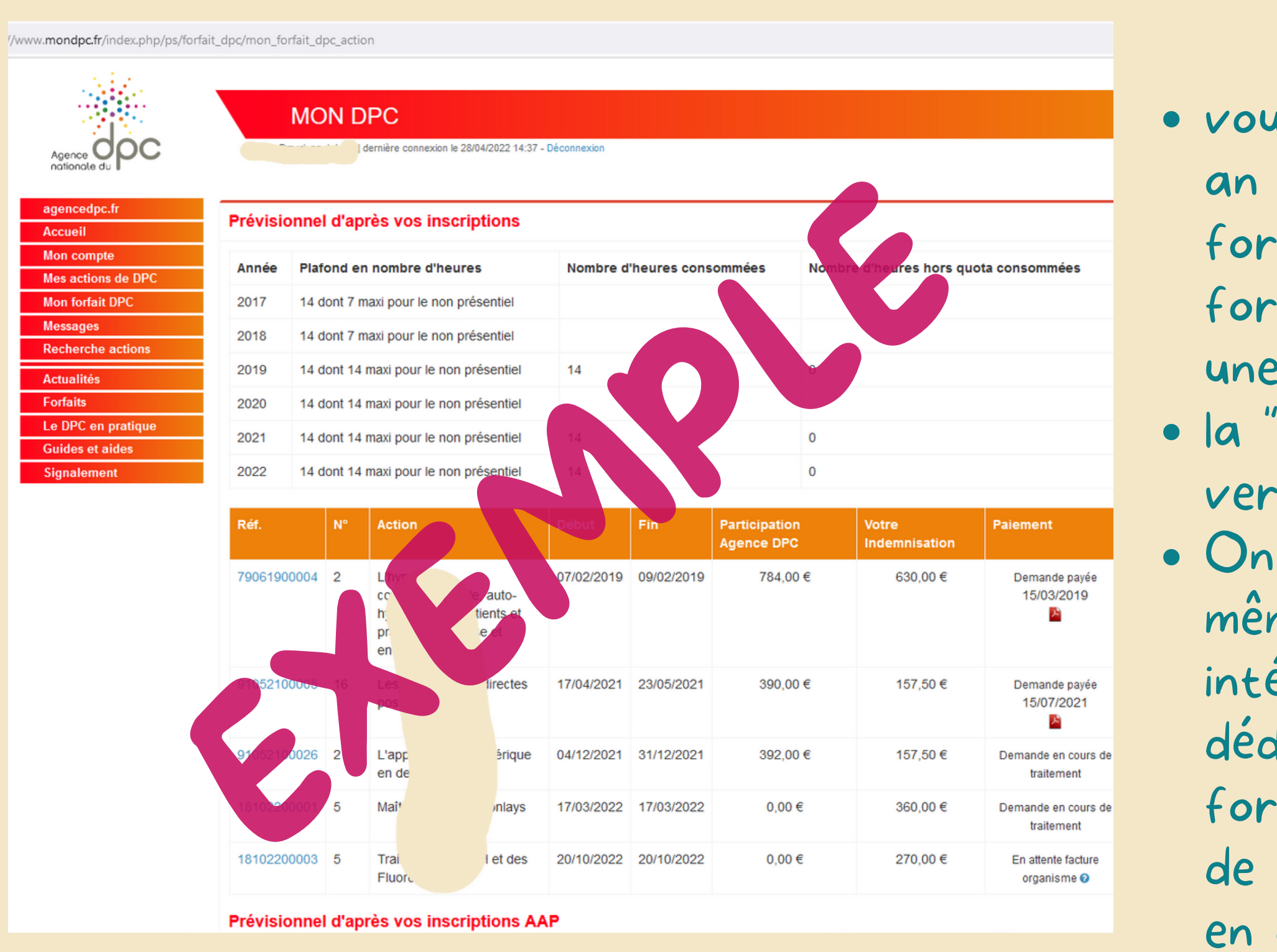

Retrouvez ici la grille des forfaits pour [2023/2025](https://sfcd.fr/wp-content/uploads/2022/12/Forfaits-DPC-2023_CD.pdf) mise à jour janvier 2023

vous avez droit à 18h € de crédit par an pour rembourser vos frais de formation à raison de 65€/h pour une formation continue ( soit 455€ pour une journée de 7h )

la " participation agence DPC" est versée directement à l' organisme On peut toucher une "indemnisation" même lorsque l' organisme a été intégralement payé par le DPC pour dédommagement du temps passé à la formation (par exemple 315€ pour 7h de formation continue en présentiel ou en classe virtuelle soit 45€/h )

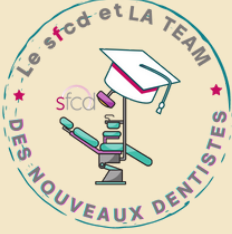

Explications :

### 3 VALIDER ET SUIVRE SES ACTIONS DPC SUR MONDPC RETROUVER VOS ACTIONS DPC ET SUIVRE LEUR AVANCEMENT

### VERIFIER QUEL TYPE D'ACTION DPC VOUS AVEZ FAIT OU VOUS POUVEZ FAIRE

4

AFIN DE VOUS ASSURER QUE VOS ACTIONS DPC SONT BIEN RÉPARTIES SUR AU MOINS DEUX DES TROIS TYPES QUI EXISTENT COMME DANS LE SCHÉMA DIAPO 5 1) vérifier à quel type vous avez/allez déjà participer

2) si besoin de faire un autre type d' action (par exemple parce que vous n 'avez fait que des actions de formation continue).

ON VOUS EXPLIQUE CES 2 ÉTAPES DANS LES DIAPO SUIVANTES

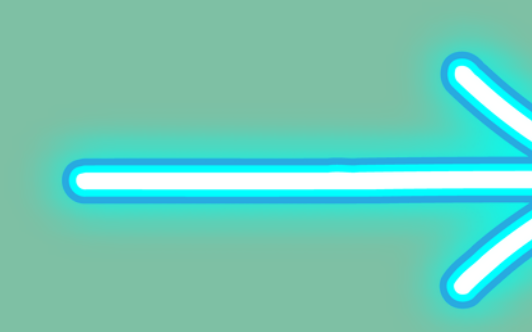

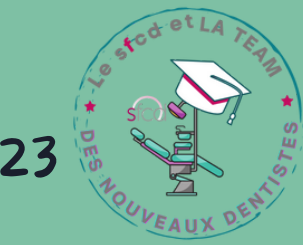

POUR VÉRIFIER À QUEL TYPE D'ACTION VOUS AVEZ/ALLEZ DÉJÀ PARTICIPER VERIFIER QUEL TYPE D'ACTION DPC VOUS AVEZ FAIT OU VOUS POUVEZ FAIRE 4 Toujours sur <u>[mondpc](http://www.mondpc.fr/)</u> en cliquant sur "Mes actions DPC" va paraitre la liste des actions passées, en cours et à venir et en cliquant sur la "Ref. action " le détail de l' action s 'affiche et son type est ecrit en fansant defiler vers le bas

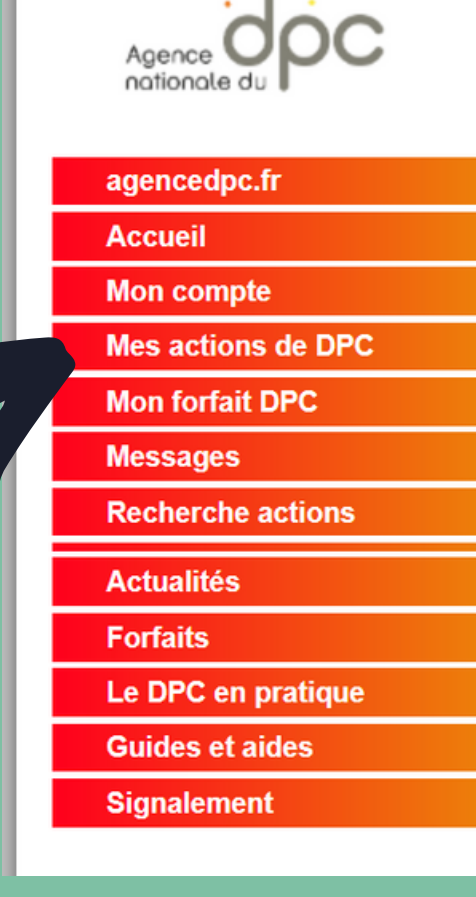

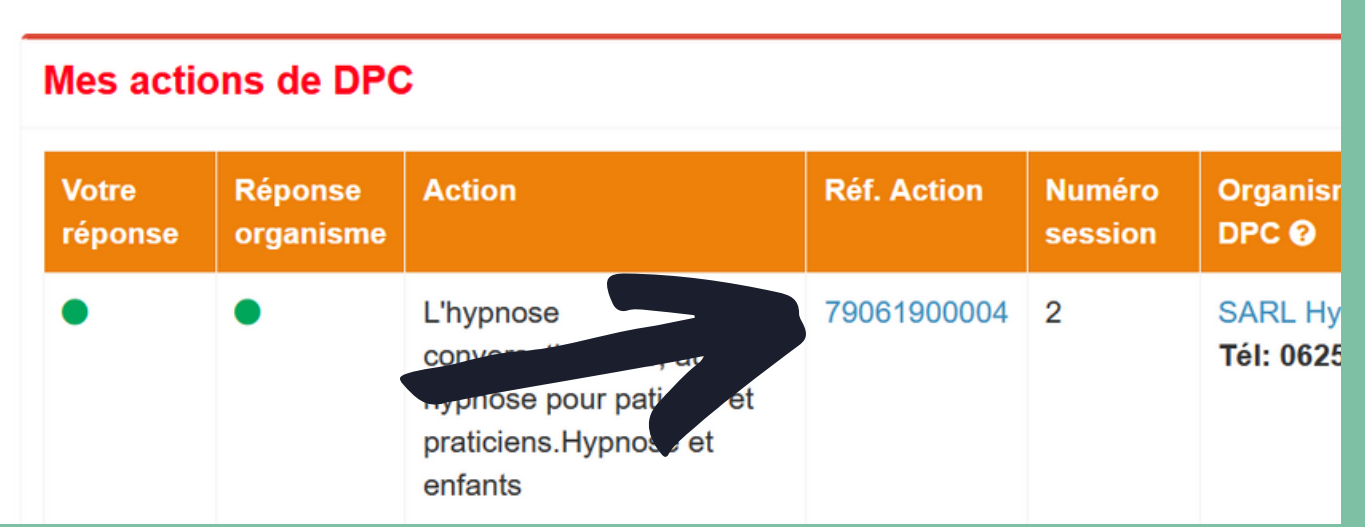

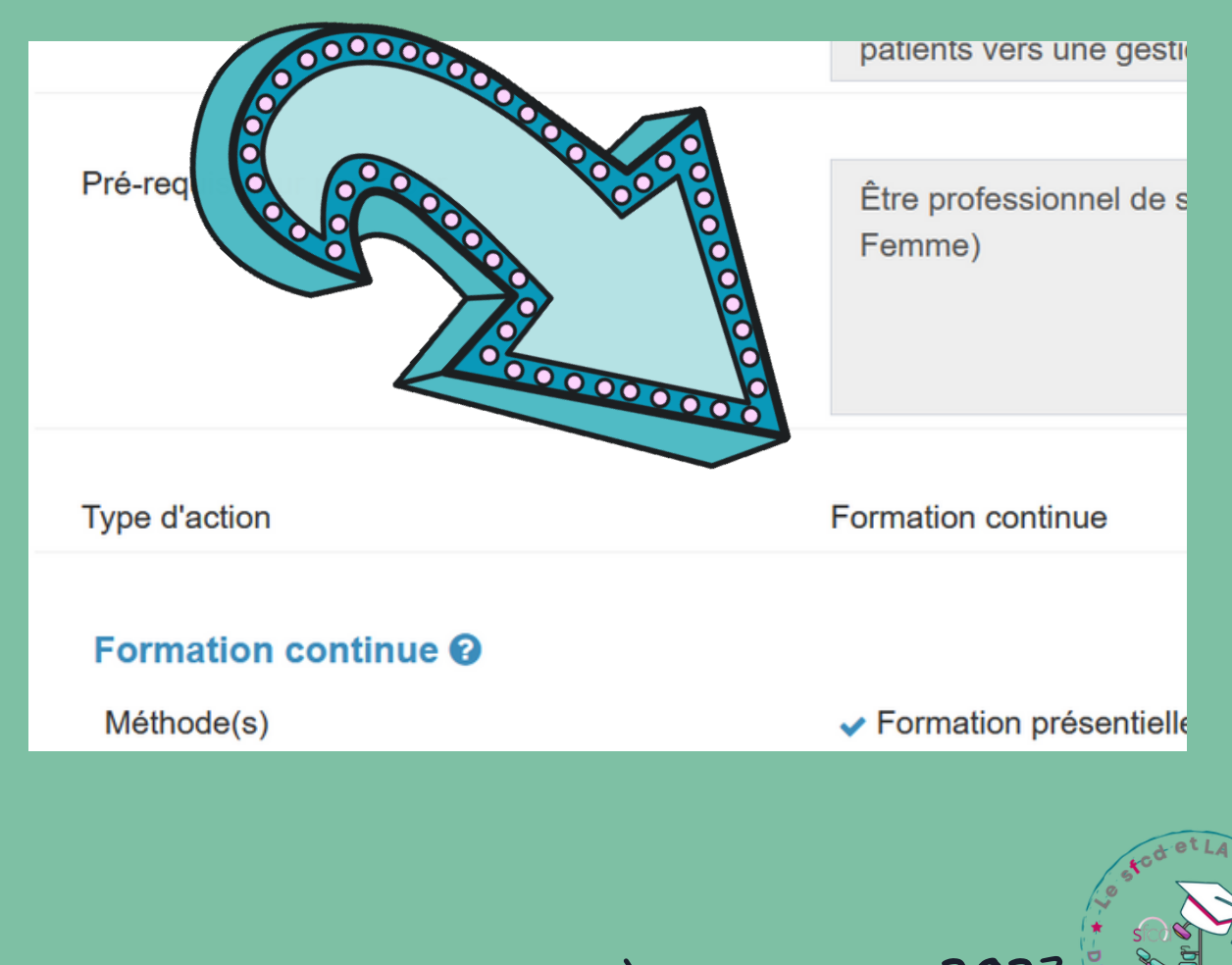

mise à jour janvier 2023

POUR CHERCHER UNE ACTION D'UN TYPE PARTICULIER PAR EXEMPLE SI VOUS N'AVEZ QU'UNE/DES ACTIONS DE TYPE FORMATION CONTINUE

Toujours sur <u>[mondpc](http://www.mondpc.fr/)</u> en cliquant sur "Recherche actions" vous accedez à la page sur laquelle vous pouvez vous inscrire pour une formation mais également rechercher des formation par type d' action Agence **ODC** 

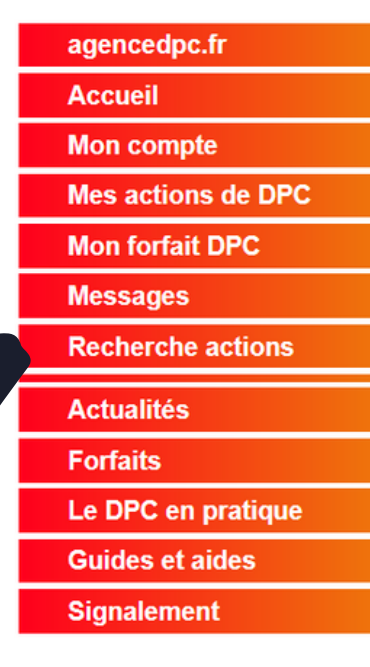

### VERIFIER QUEL TYPE D'ACTION DPC VOUS AVEZ FAIT OU VOUS POUVEZ FAIRE

4

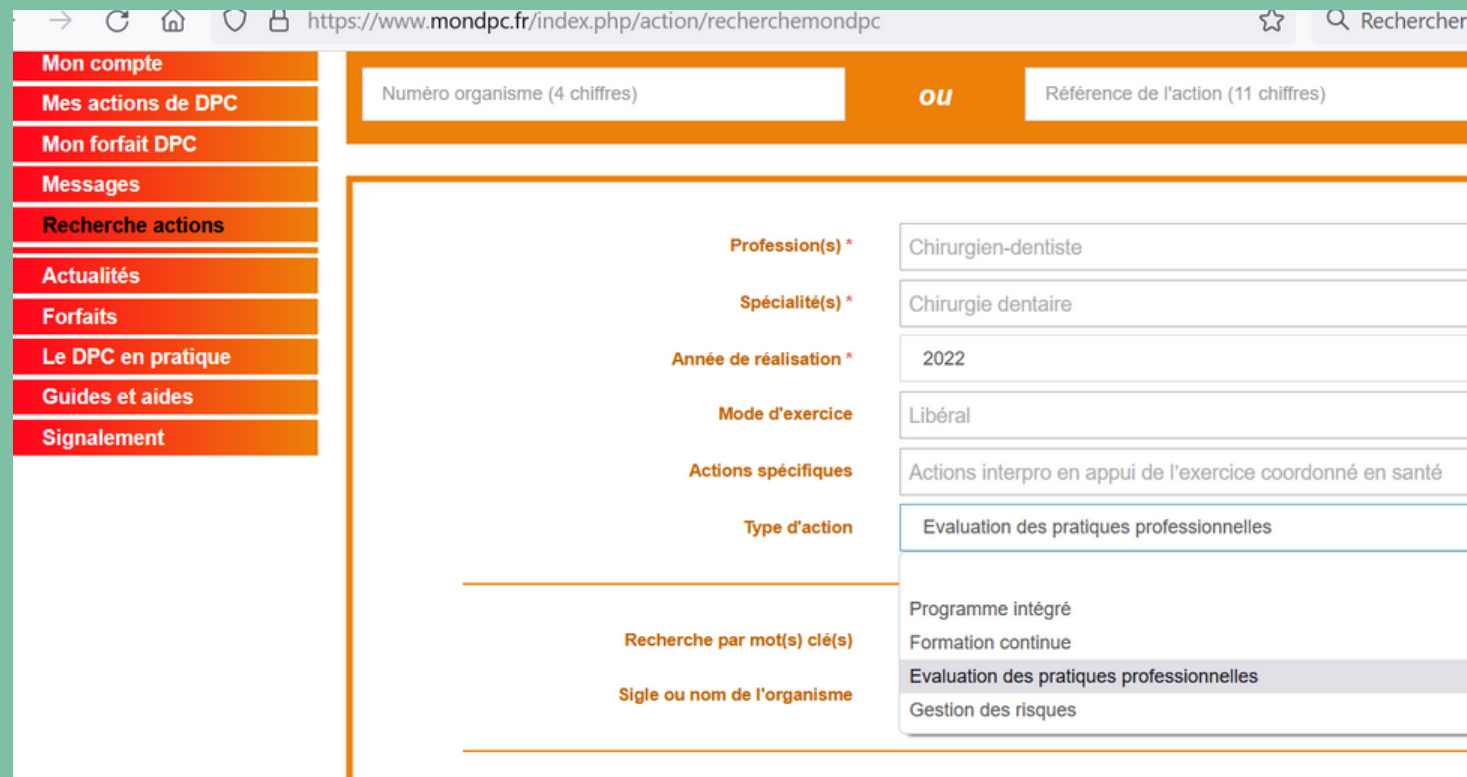

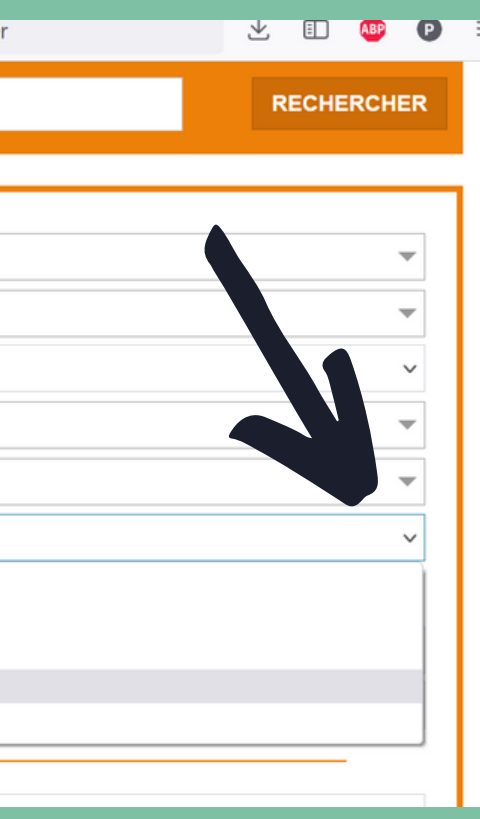

A noter qu 'un " programme intégré" correspond à 2 types d' action en une seule action

POUR CHERCHER UNE ACTION D'UN TYPE PARTICULIER PAR EXEMPLE SI VOUS N'AVEZ QU'UNE/DES ACTIONS DE TYPE FORMATION CONTINUE

VERIFIER QUEL TYPE D'ACTION DPC VOUS AVEZ FAIT OU VOUS POUVEZ FAIRE

4

Vous trouverez alors la liste des formations qui correspondent à vos critères pour vous y inscrire

À VOUS DE JOUER

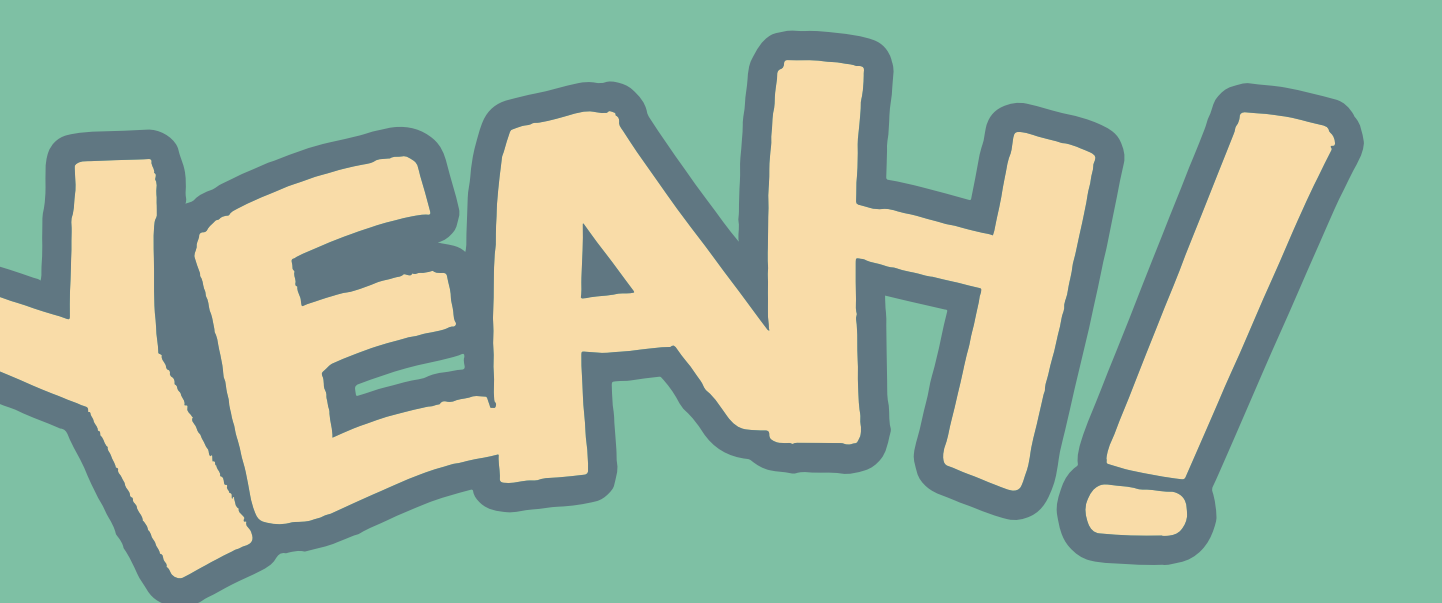

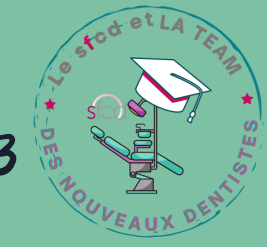

Pour vous inscrire à une formation DPC, vous devez absolument faire une double inscription : via votre compte DPC mondpc au plus tard la veille de la formation (après ce n 'est plus possible ) + auprès de l' organisme de formation

Des questions sur votre compte DPC ? Vous pouvez directement contacter [l'ANDPC](https://www.agencedpc.fr/contacthttps:/www.agencedpc.fr/contact) ICI

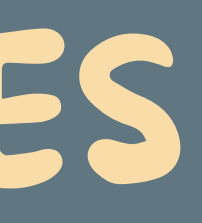

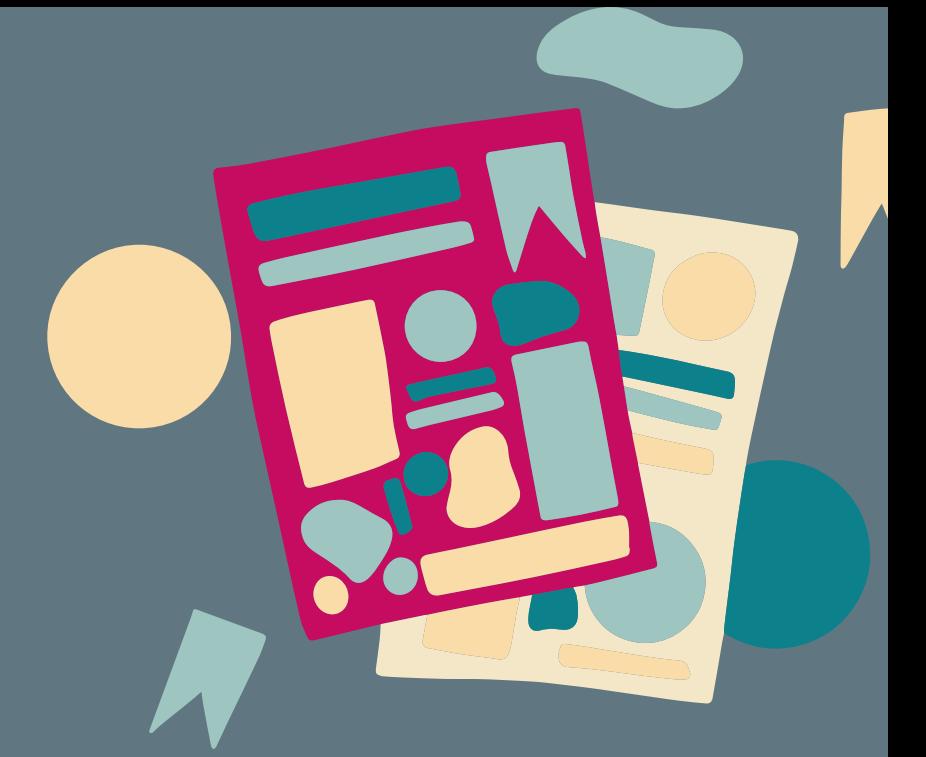

# QUELQUES REMARQUES

mise à jour janvier 2023

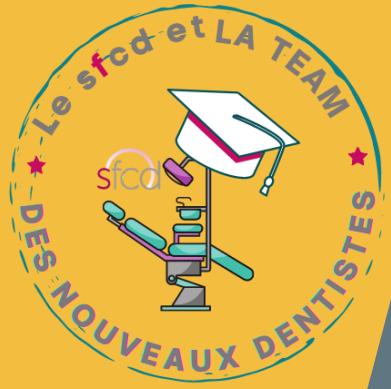

Les montants de la prise en charge et de l'indemnisation varient selon : la profession, le type d' action, la durée de l' action , le format (présentiel, distanciel, mixte)...

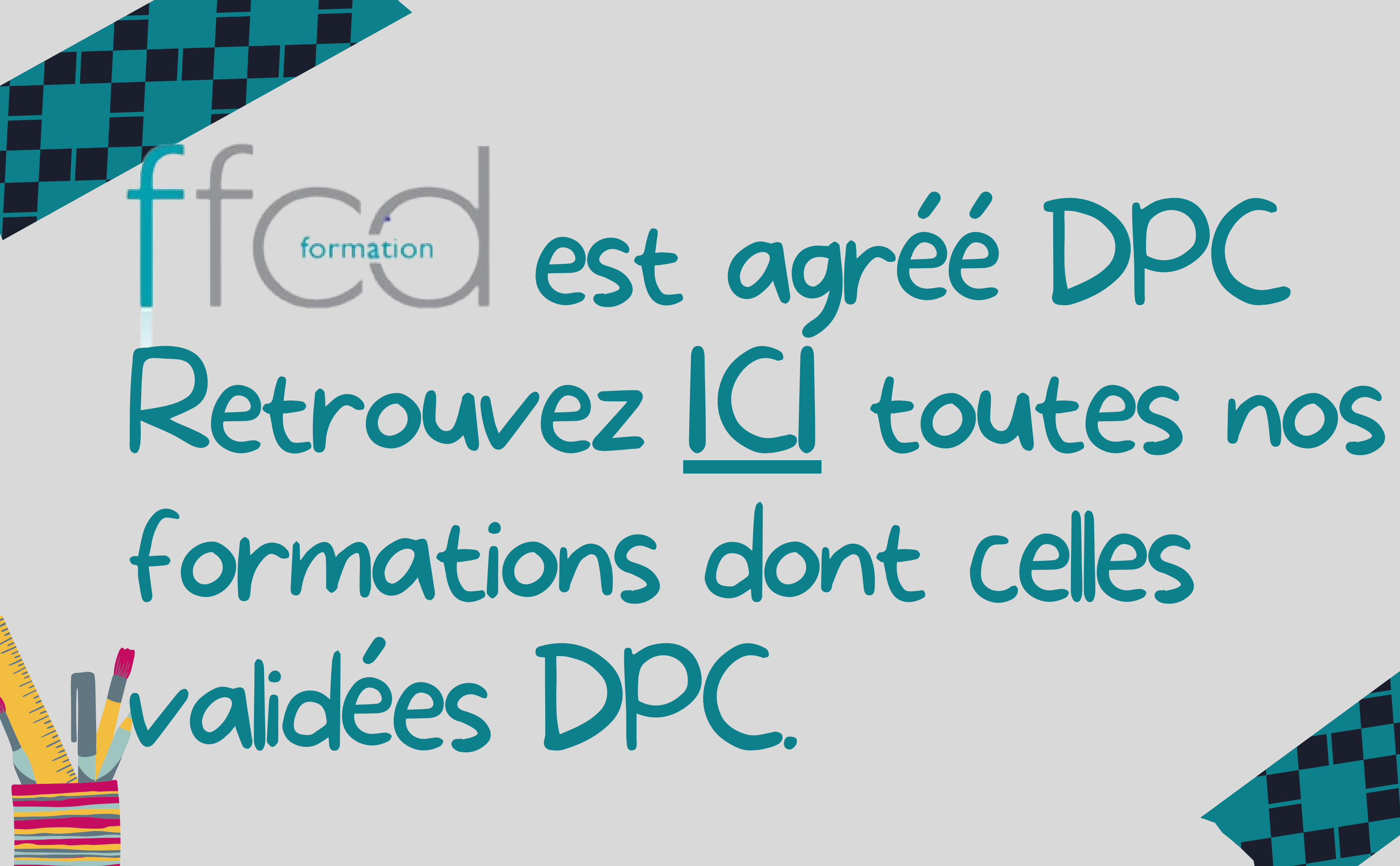

# Toujours là pour vous guider, vous soutenir et vous informer :

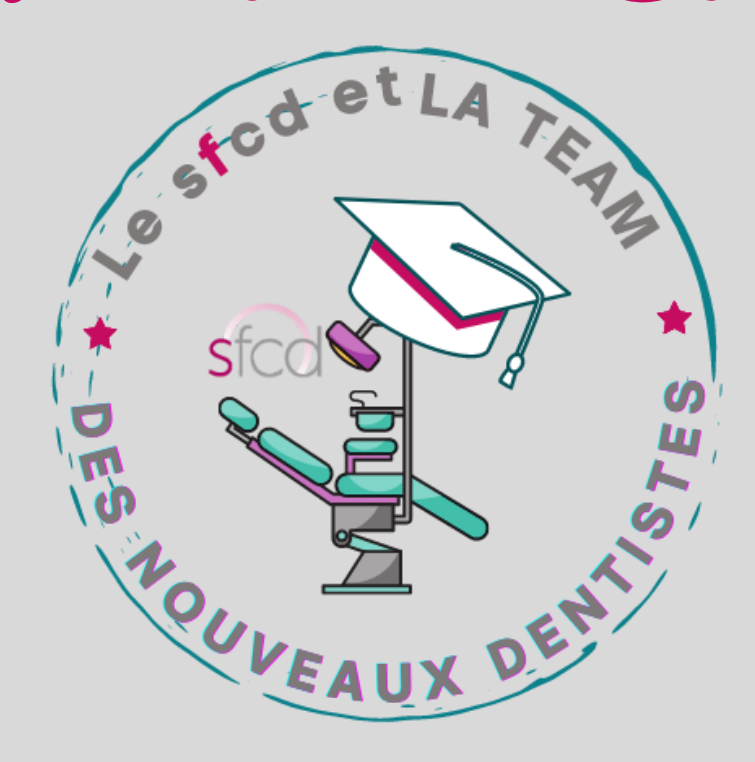

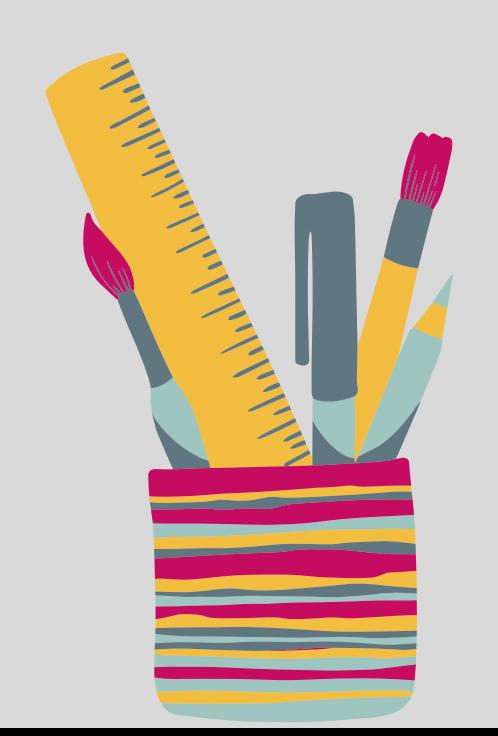